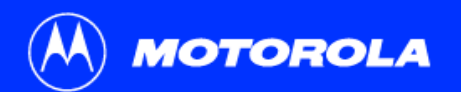

## **SB4101 User Guide**

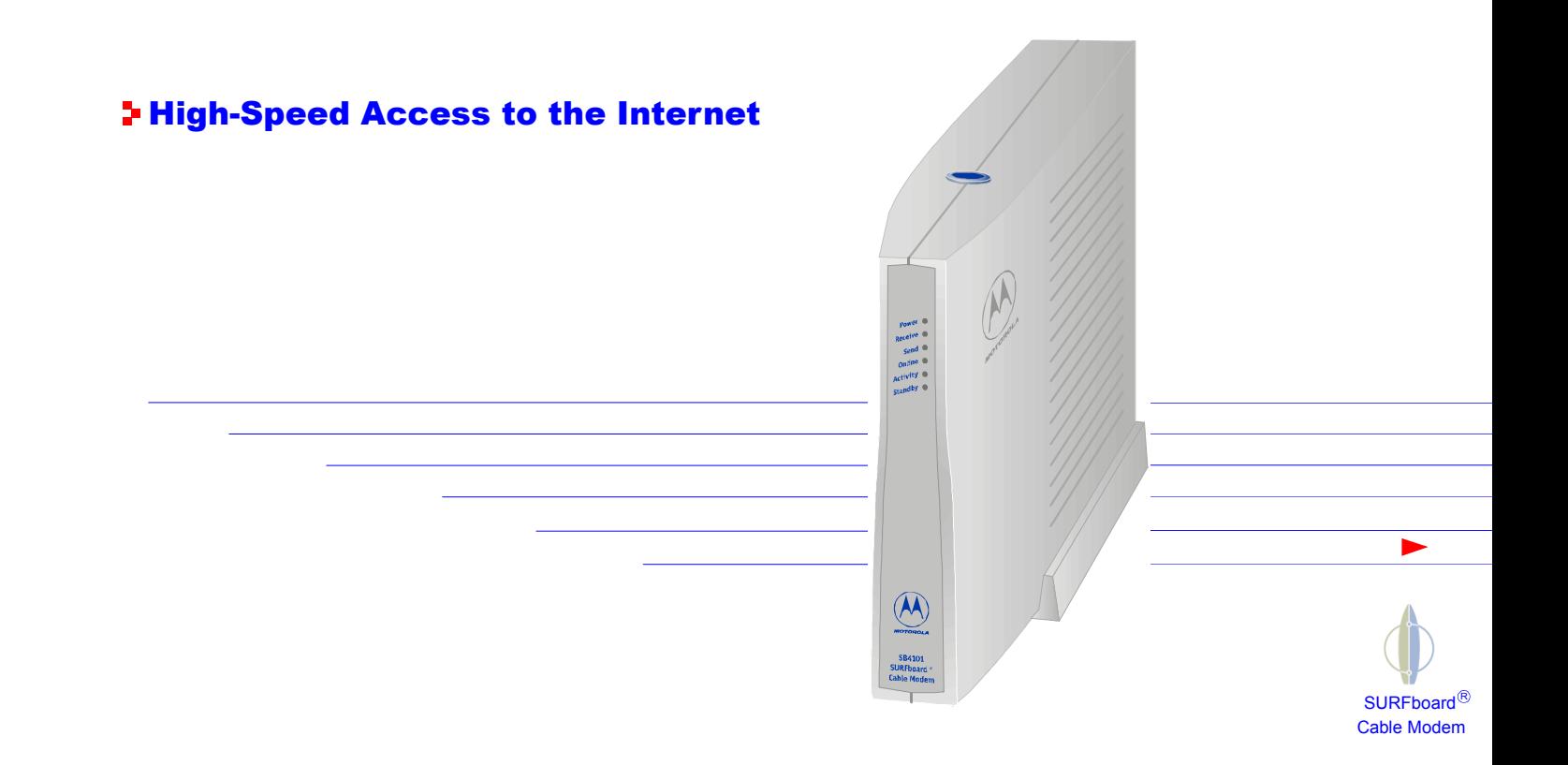

## Regulatory Information

Federal Communications Commission Radio and Television Interface Statement for a Class 'B' Device.

This equipment has been tested and found to comply with the limits for a Class B digital device, pursuant to part 15 of the FCC Rules. These limits are designed to provide reasonable protection against harmful interference in the residential installation. This equipment generates, uses and can radiate radio frequency energy and, if not installed and used in accordance with the instructions, may cause harmful interference to radio communications. However, there is no guarantee that interference will not occur in a particular installation.

If the equipment does cause harmful interference to radio or television reception, which can be determined by turning the equipment off and on, the user is encouraged to try to correct the interference by one of the following measures:

- - Increase the separation between the equipment and the affected receiver
- - Connect the equipment on a circuit different from the one the receiver is on

You may find the following booklet, prepared by the Federal Communications Commission, helpful:

**How to Identify and Resolve Radio-TV Interference Problems Stock No. 004-000-0342-4, U.S. Government Printing Office Washington, DC 20402**

Changes or modifications not expressly approved by the party responsible for compliance could void the user's authority to operate the equipment.

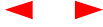

This product was FCC compliant under test conditions that included the use of the supplied cable between system components. To be in compliance with FCC regulation, the user must use this cable and install it properly.

*Different types of cord sets may be used for connections to the main supply circuit. Use only a main line cord that complies with all applicable product safety requirements of the country of use.*

### Declaration of Conformity

According to 47CFR, Parts 2 and 15 for Class B Personal Computers and Peripherals; and/or CPU Boards and Power Supplies used with Class B Personal Computers, Motorola BCS, 6450 Sequence Drive, San Diego, CA 92121, 1-800-225-9446, declares under sole responsibility that the product identifies with 47CFR Part 2 and 15 of the FCC Rules as a Class B digital device.

Each product marketed is identical to the representative unit tested and found to be compliant with the standards. Records maintained continue to reflect the equipment being produced can be expected to be within the variation accepted, due to quantity production and testing on a statistical basis as required by 47CFR 2.909. Operation is subject to the following condition: This device must accept any interference received, including interference that may cause undesired operation. The above named party is responsible for ensuring that the equipment complies with the standards of 47CFR, Paragraph 15.101 to 15.109.

### Canadian Compliance

This Class B digital apparatus meets all requirements of the Canadian Interference-Causing Equipment Regulations. Cet appareil numérique de la classe B respects toutes les exigences du Règlement sur le matériel brouilleur du Canada.

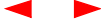

### Warning

TO PREVENT FIRE OR SHOCK HAZARD, DO NOT EXPOSE THIS APPLIANCE TO RAIN OR MOISTURE.

### Caution

TO PREVENT ELECTRICAL SHOCK, DO NOT USE THIS PLUG WITH AN EXTENSION CORD, RECEPTACLE, OR OTHER OUTLET UNLESS THE BLADES CAN BE FULLY INSERTED TO PREVENT BLADE EXPOSURE.

THESE SERVICING INSTRUCTIONS ARE FOR USE BY QUALIFIED PERSONNEL ONLY. TO REDUCE THE RISK OF ELECTRICAL SHOCK, DO NOT PERFORM ANY SERVICING OTHER THAN THAT CONTAINED IN THE INSTALLATION AND TROUBLESHOOTING INSTRUCTIONS UNLESS YOU ARE QUALIFIED TO DO SO. REFER ALL SERVICING TO QUALIFIED SERVICE PERSONNEL.

## **Repairs**

If repair is necessary, return the Product (including all Software, components, documentation, and other contents of this Product package) together with proof of purchase to the place of purchase.

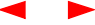

Copyright © 2001 by Motorola, Inc. All rights reserved.

No part of this publication may be reproduced in any form or by any means or used to make any derivative work (such as translation, transformation or adaptation) without written permission from Motorola, Inc.

Motorola, Inc. reserves the right to revise this publication and to make changes in content from time to time without obligation on the part of Motorola, Inc. to provide notification of such revision or change. Motorola, Inc. provides this guide without warranty of any kind, either implied or expressed, including, but not limited, to the implied warranties of merchantability and fitness for a particular purpose. Motorola, Inc. may make improvements or changes in the product(s) described in this manual at any time.

Motorola, the stylized M logo and SURFboard are registered trademarks and the SURFboard logo is a trademark of Motorola, Inc.

Macintosh is a registered trademark of Apple Corporation.

Microsoft and Windows are registered trademarks of Microsoft Corporation.

Netscape is a registered trademark of Netscape Communications Corporation.

QuickTime and QuickTime logo are trademarks of Apple Computer, Inc.

UNIX is a registered trademark of the Open Group.

Windows screens reproduced by permission of Microsoft Corporation.

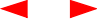

# Table of Contents

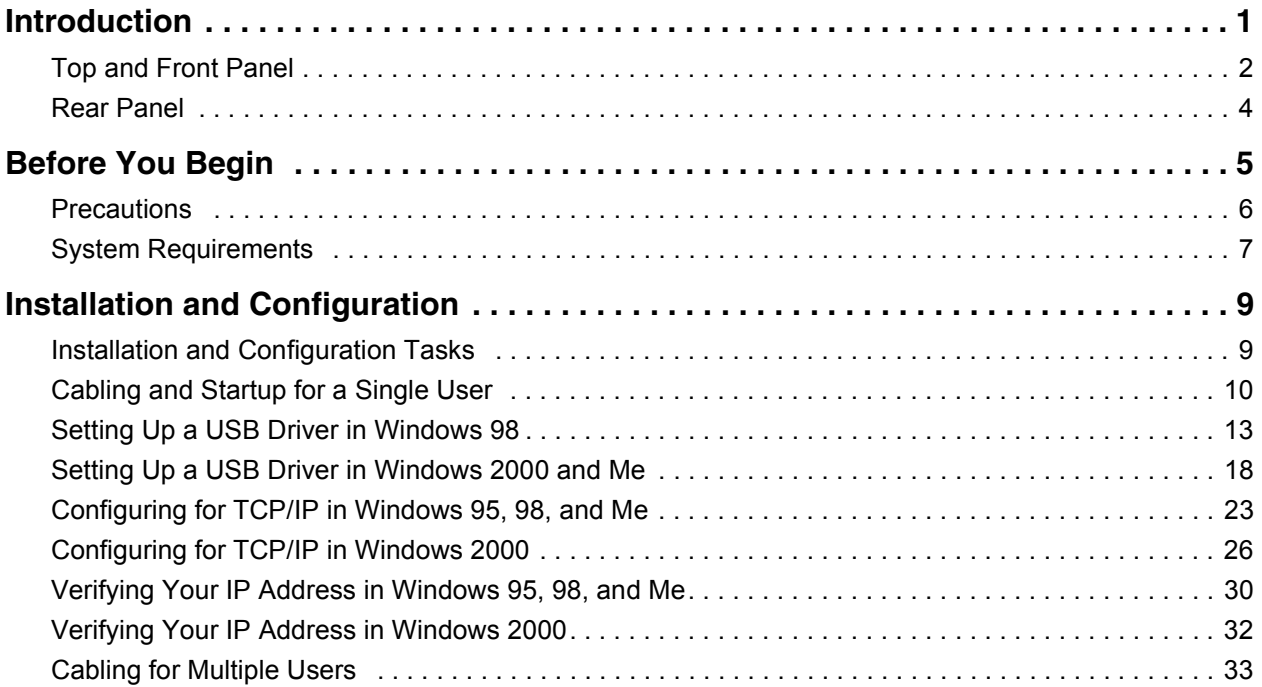

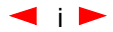

# **Table of Contents (cont'd)**

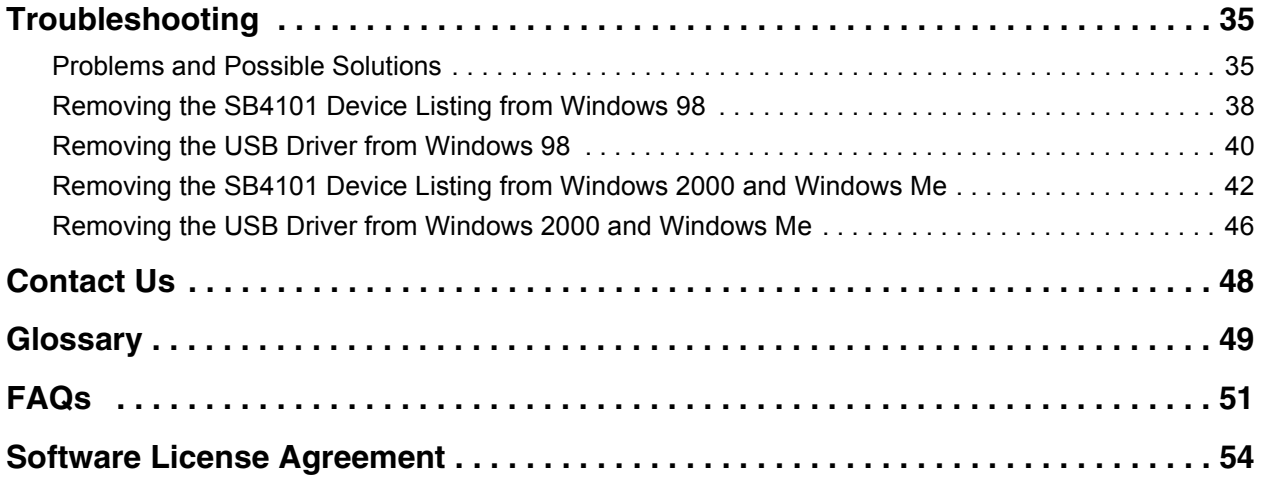

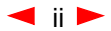

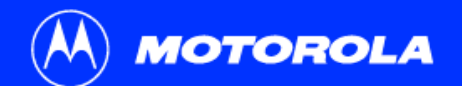

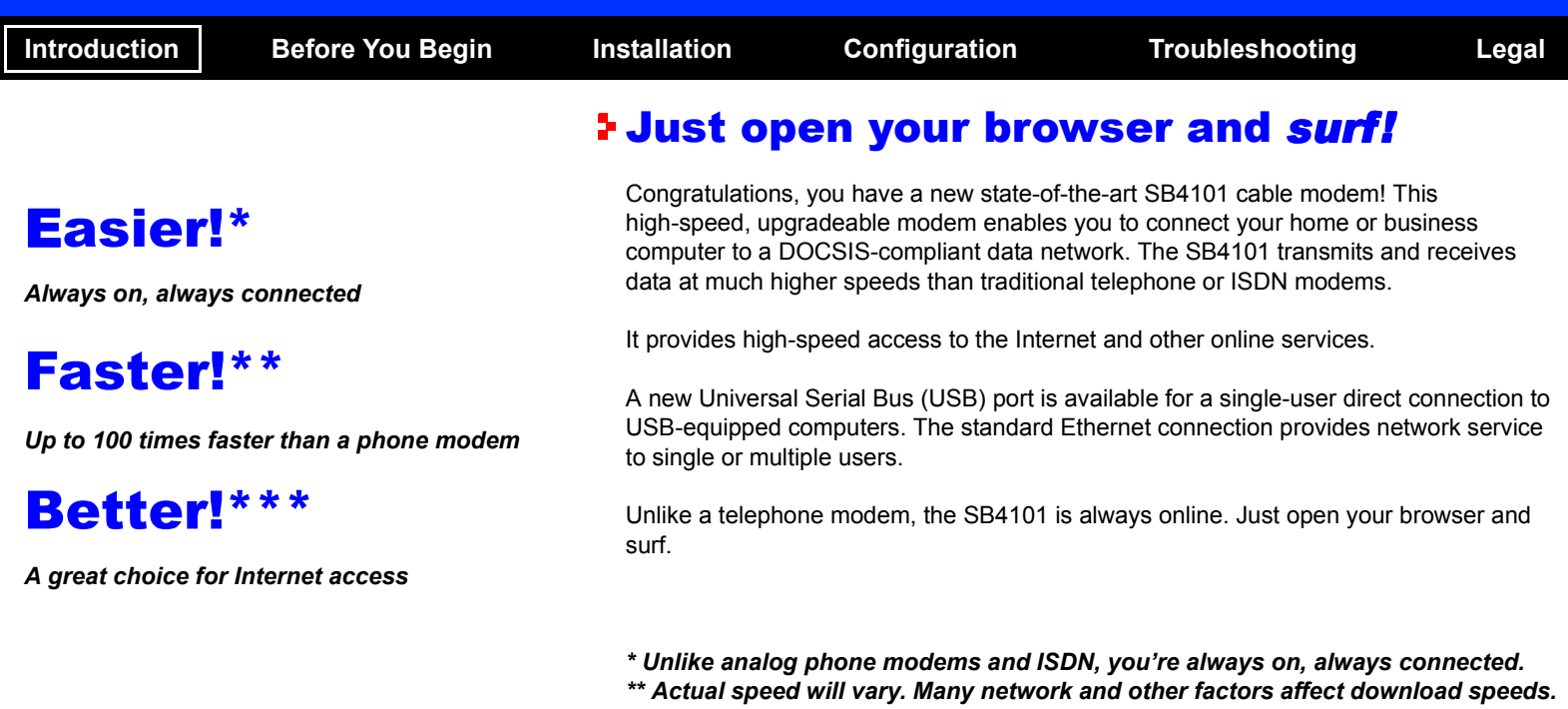

<span id="page-7-0"></span>*\*\*\* SURFboard is made by the company with over 50 years of cable TV expertise.*

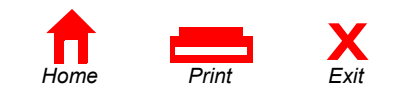

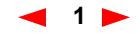

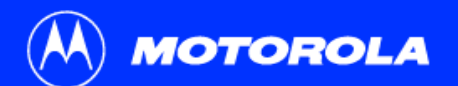

<span id="page-8-0"></span>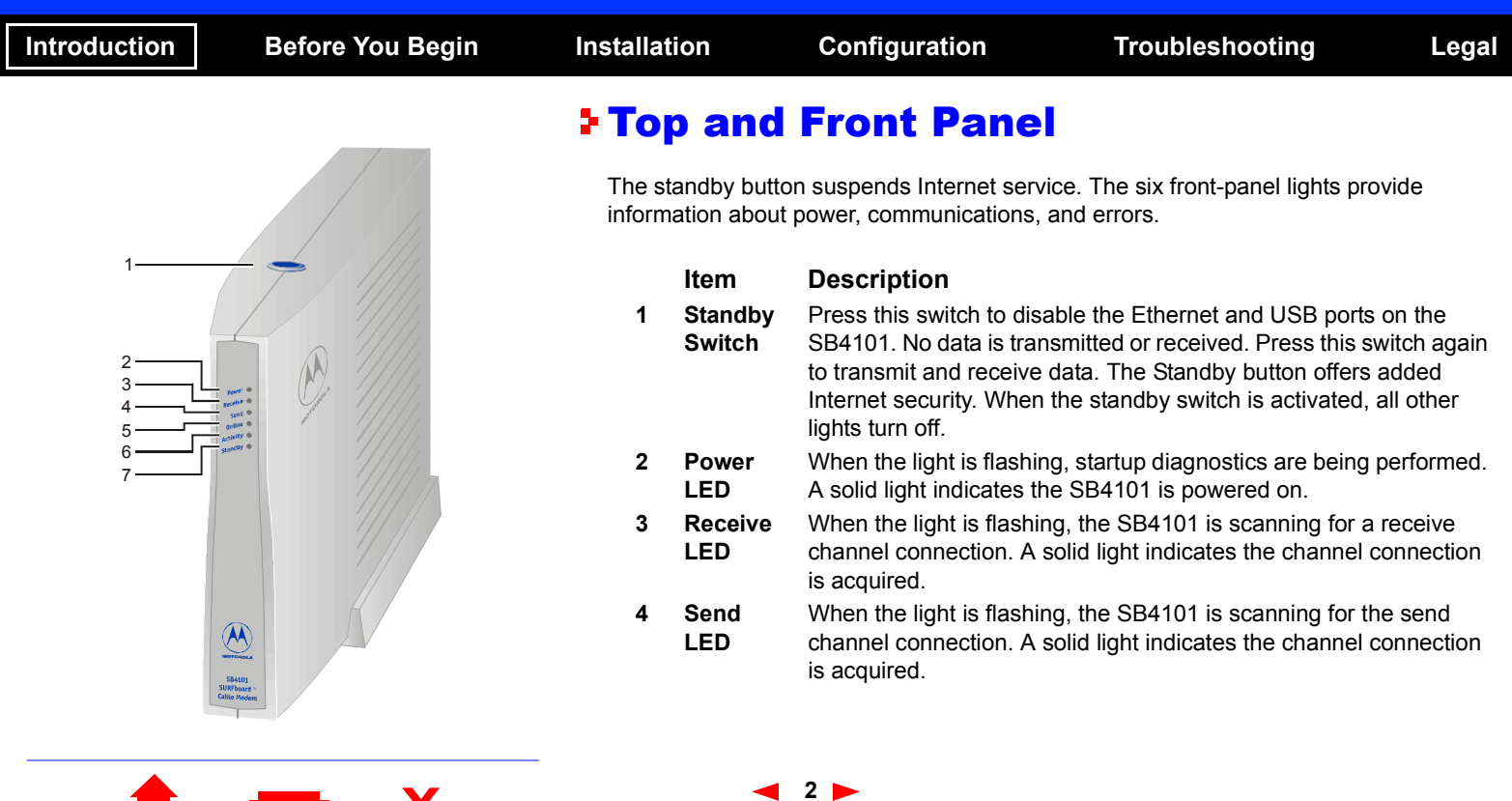

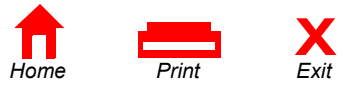

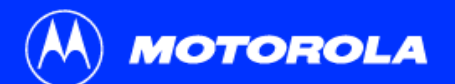

<span id="page-9-0"></span>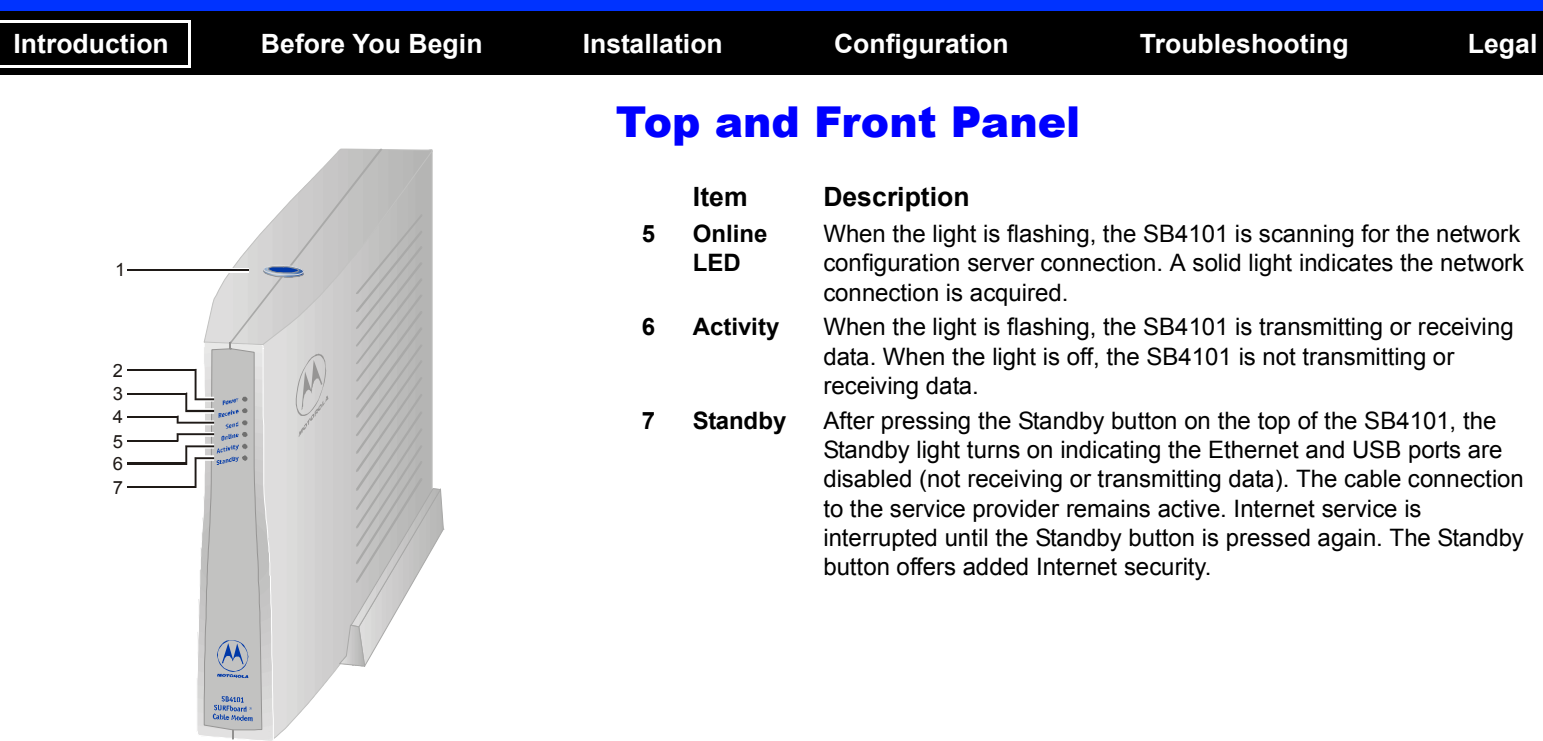

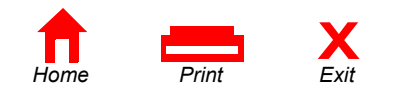

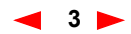

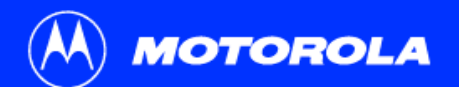

<span id="page-10-0"></span>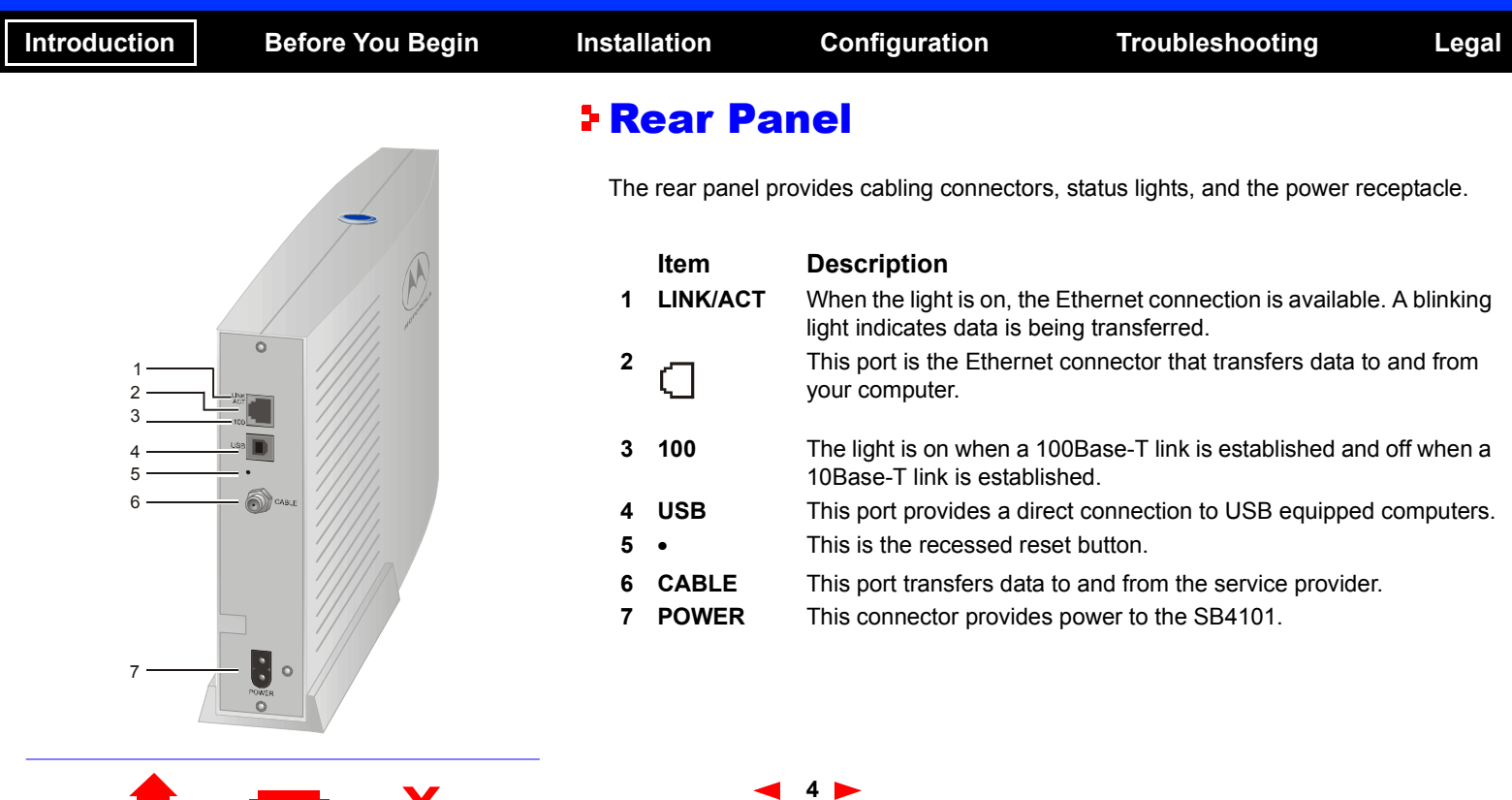

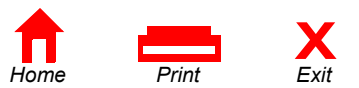

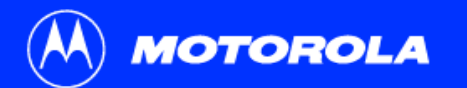

Home Print

<u>e s</u>

**X**

<span id="page-11-0"></span>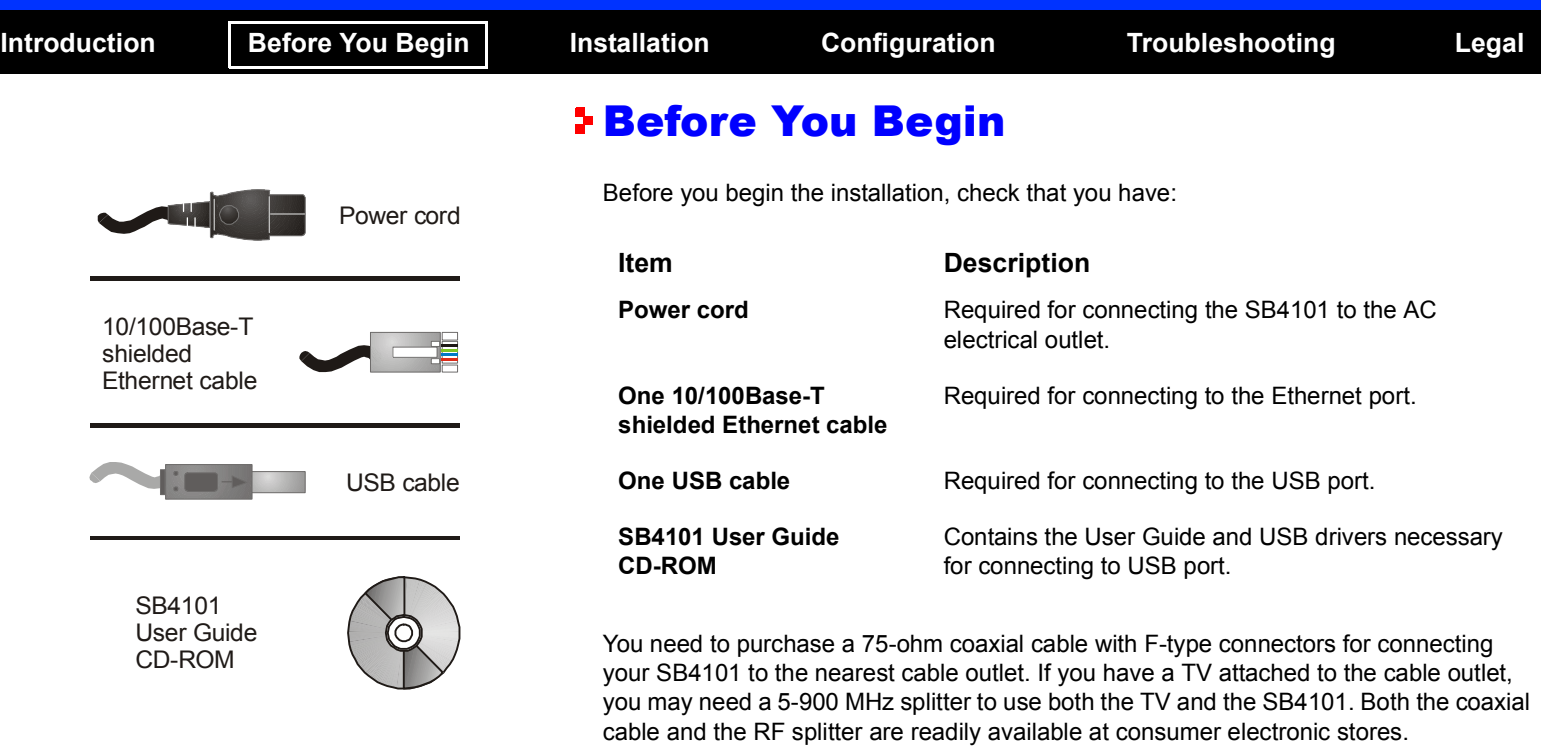

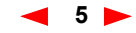

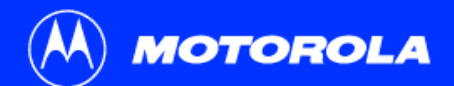

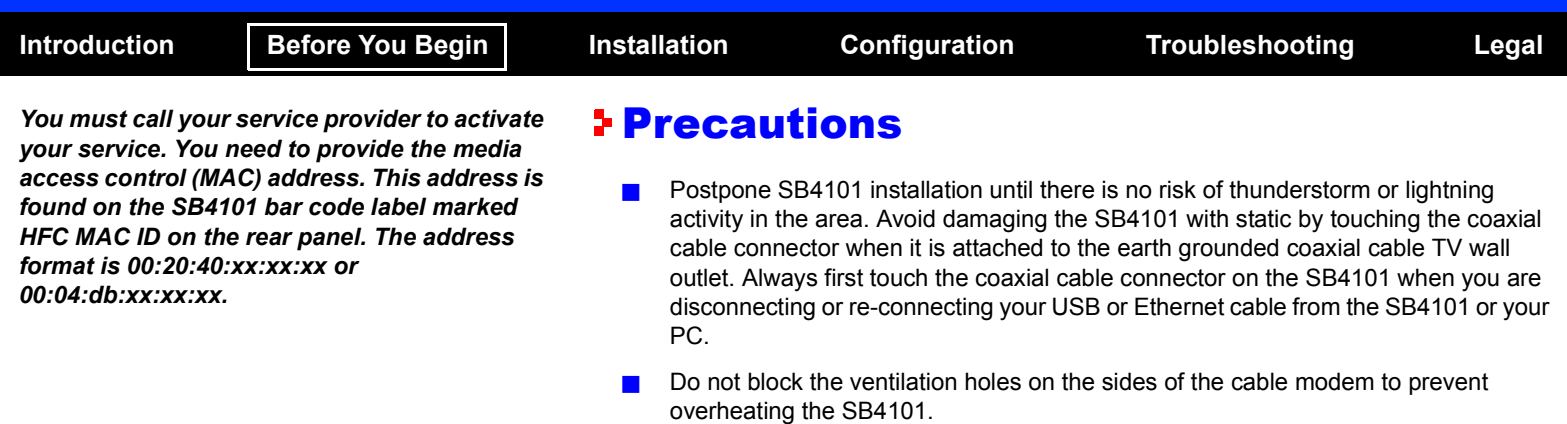

- <span id="page-12-0"></span>- Do not open the SB4101 cable modem. Refer all service to your local service provider.
- - Wipe the modem with a clean, dry cloth. Never use cleaning fluid or similar chemicals. Do not spray cleaners directly on the unit or use forced air to remove dust.

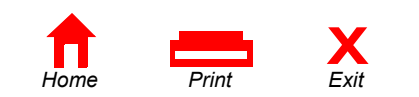

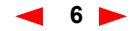

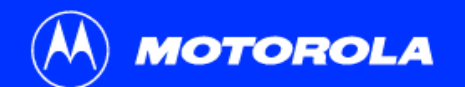

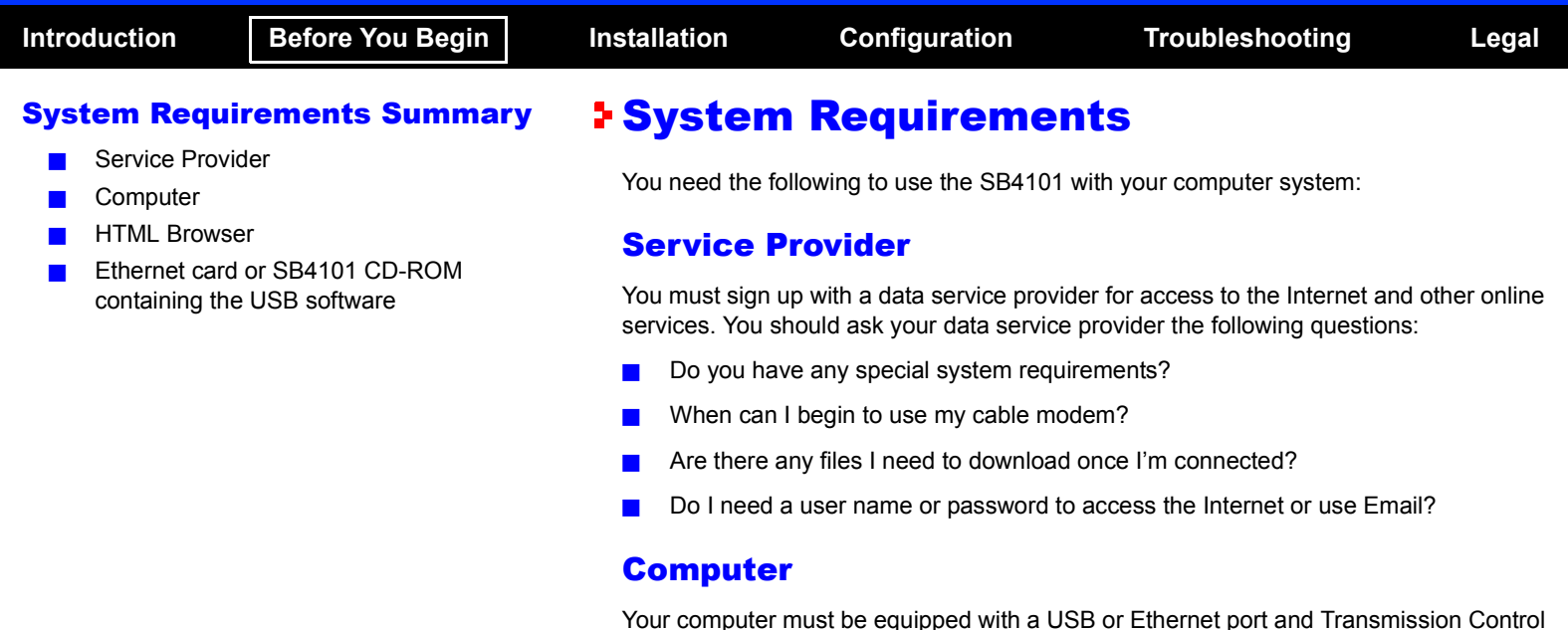

<span id="page-13-0"></span>Your computer must be equipped with a USB or Ethernet port and Transmission Control Protocol/Internet Protocol (TCP/IP) to access the SB4101. The SB4101 is compatible with Microsoft®, Macintosh® and UNIX® operating systems. Computers using Windows® 95, UNIX, or Macintosh systems must use the Ethernet connection.

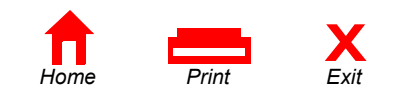

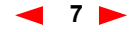

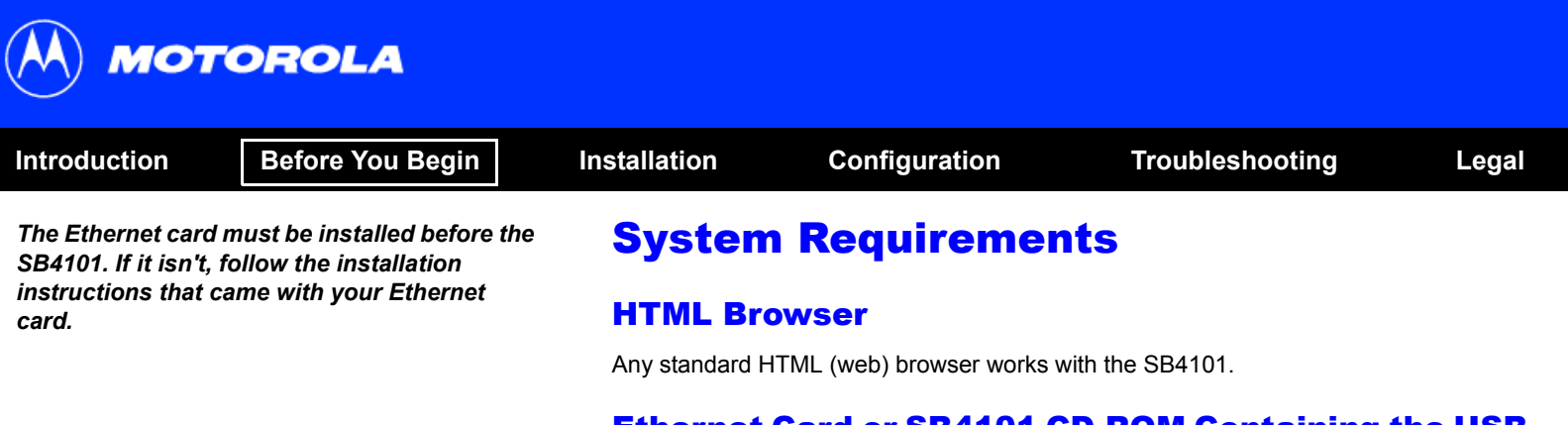

## Ethernet Card or SB4101 CD-ROM Containing the USB **Software**

Any standard 10/100Base-T Ethernet card operates with the SB4101. This is not needed if connecting to the USB port. The Ethernet card must be installed before the SB4101. If it is not, follow the installation instructions included with your Ethernet card.

The USB connection is supported by Windows 98, Windows 2000, and Windows Me and requires special software to operate. The USB driver software files are on the CD-ROM supplied with your SB4101.

The USB drivers can be upgraded from the Internet. Check our website for information, http://www.motorola.com/broadband.

Your computer must be configured for TCP/IP and have an IP address for the SB4101 to operate. Your service provider furnishes the IP address.

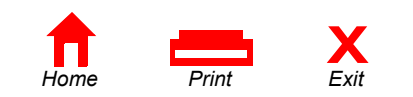

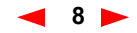

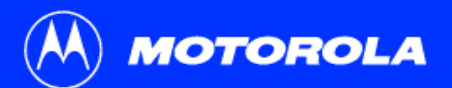

Home *Print* 

 $\overline{\phantom{a}}$ 

the USB or Ethernet cables.

**X**

<span id="page-15-1"></span><span id="page-15-0"></span>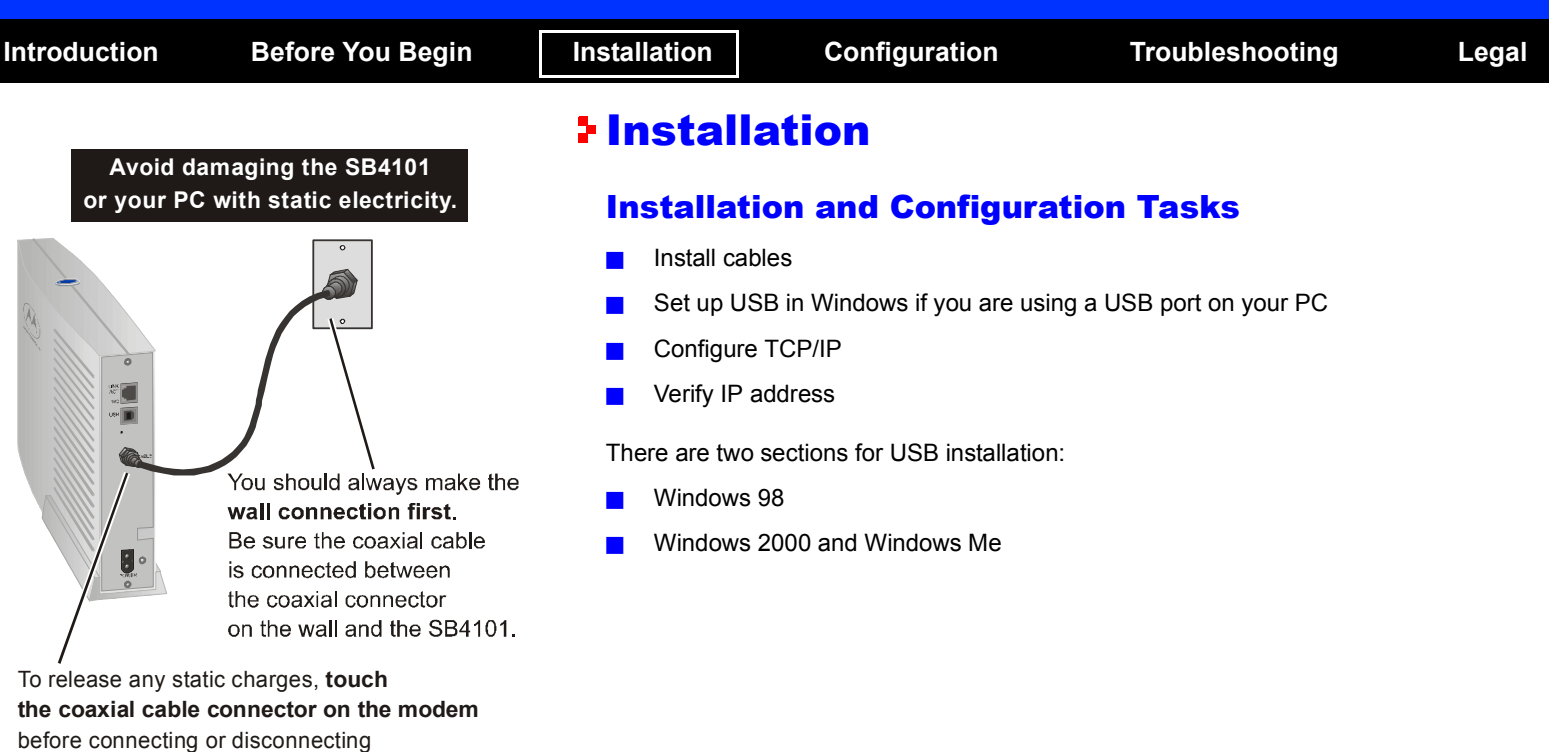

**9**

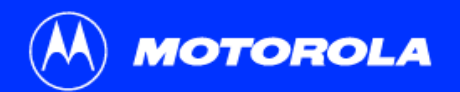

Home Print

**Contract Contract Contract** 

**X**

<span id="page-16-0"></span>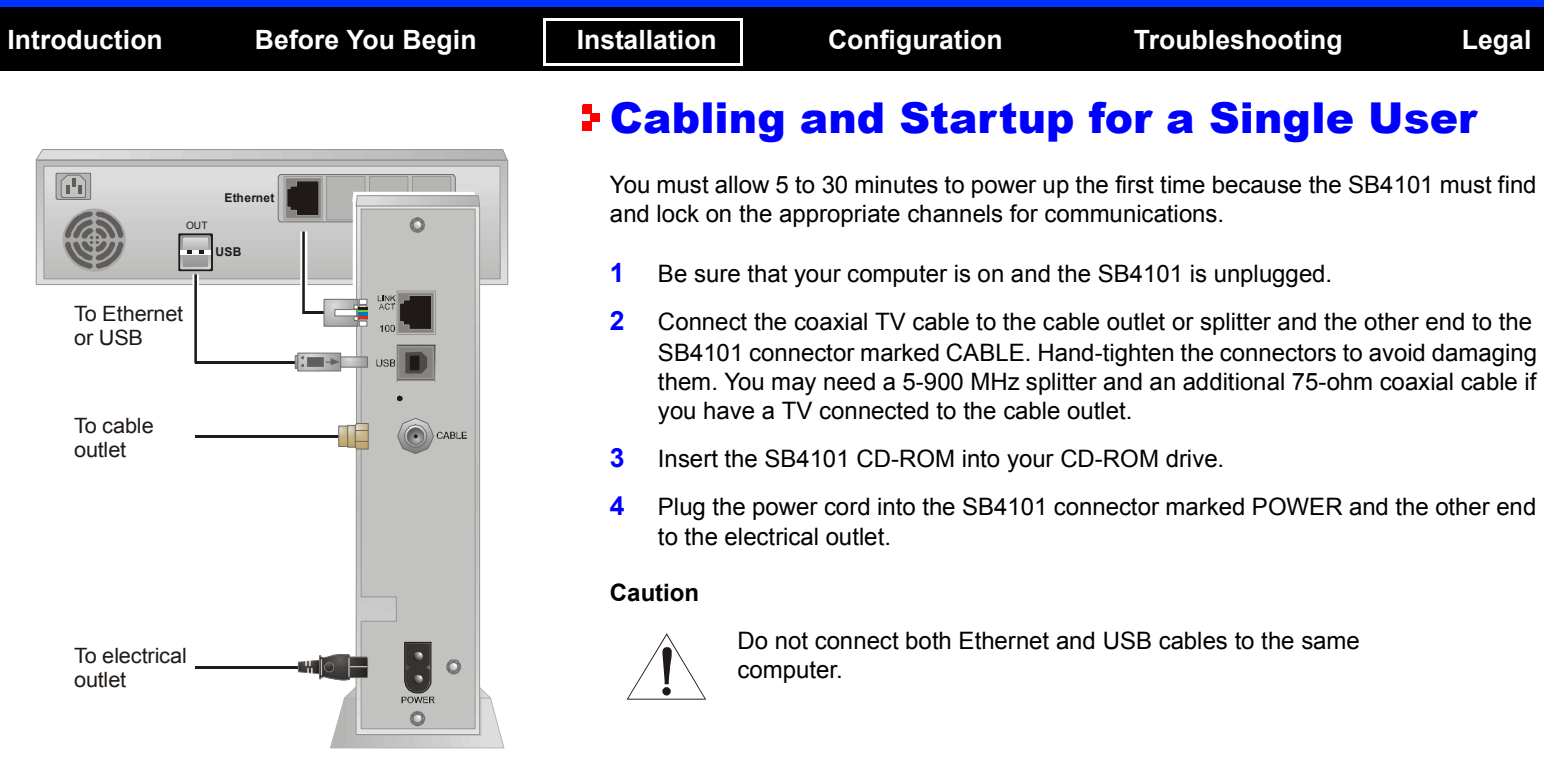

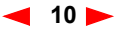

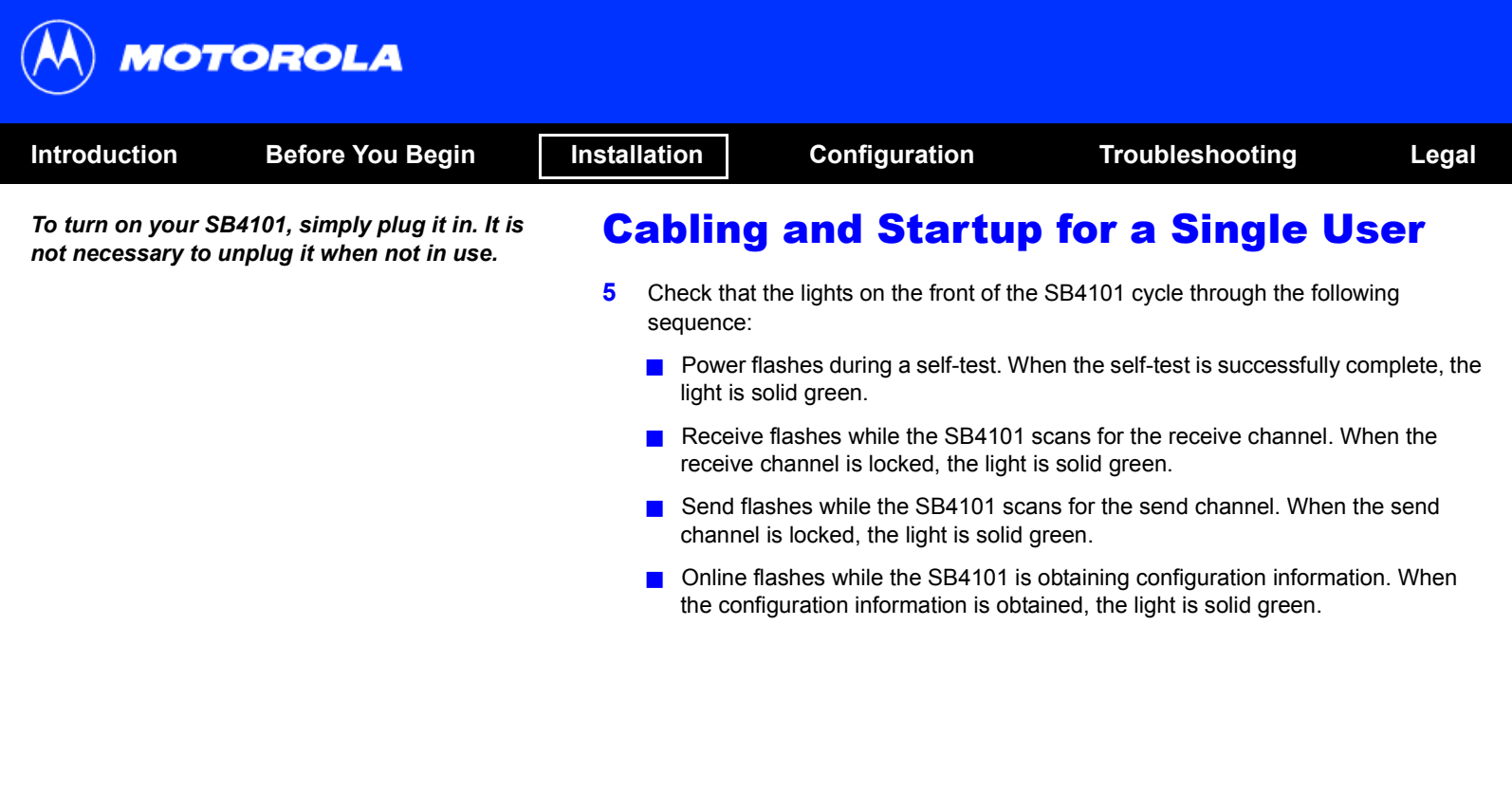

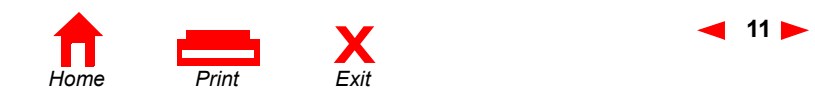

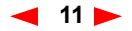

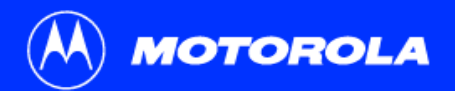

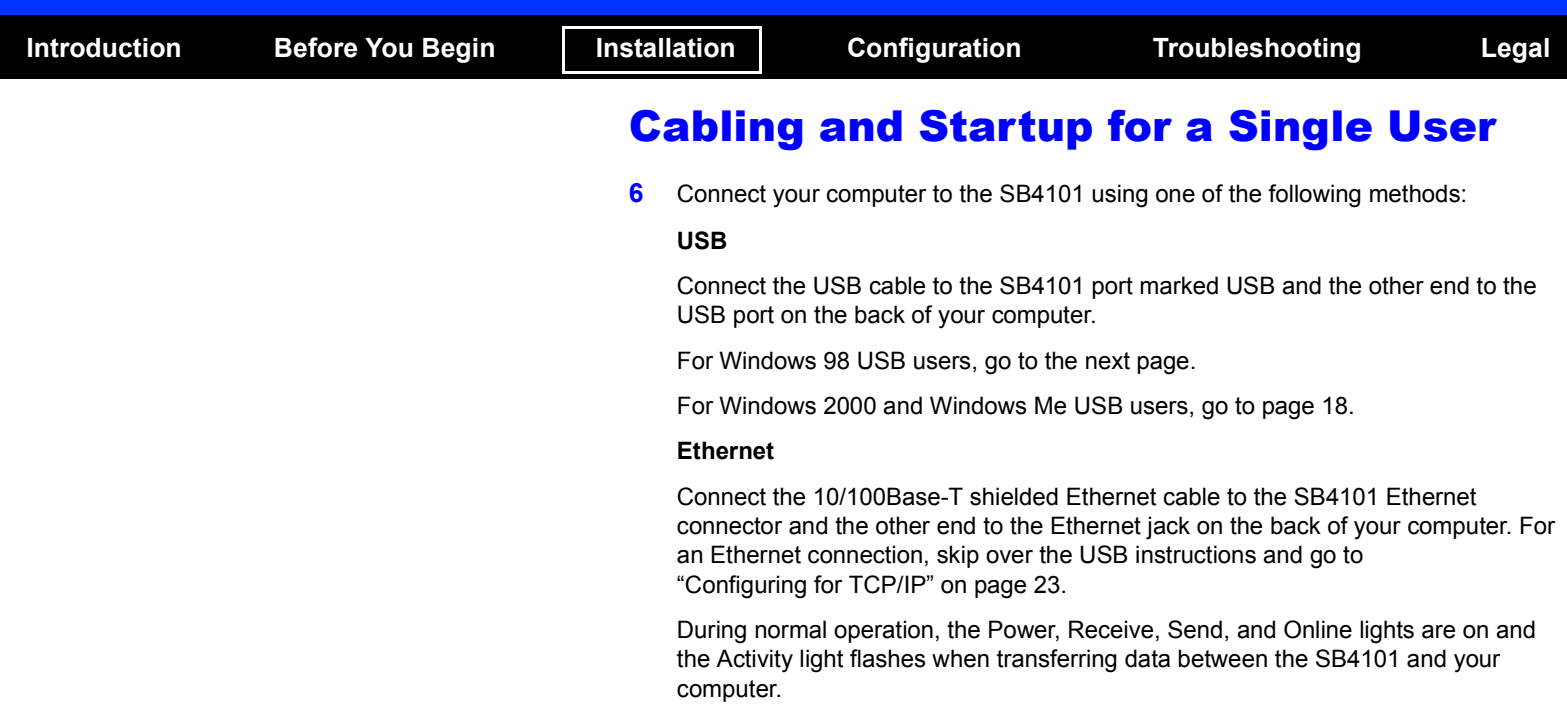

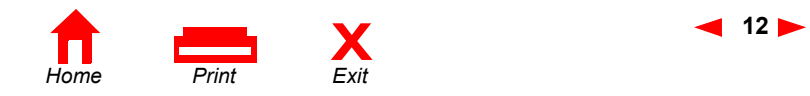

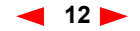

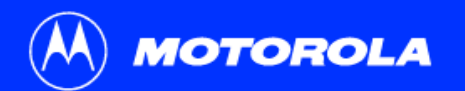

<span id="page-19-0"></span>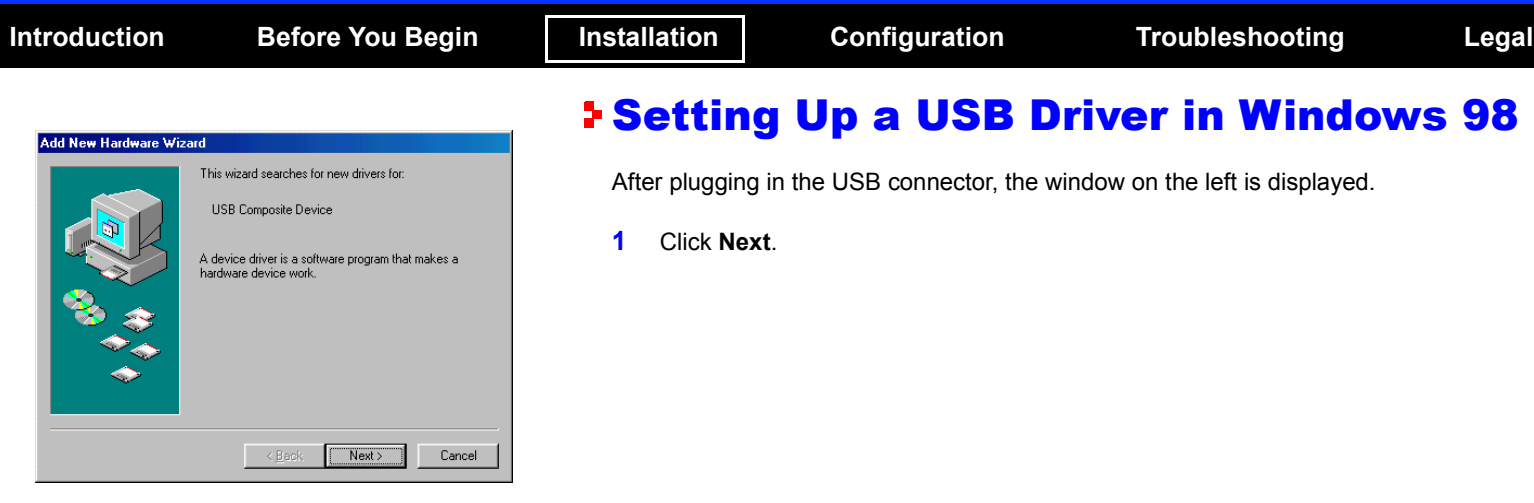

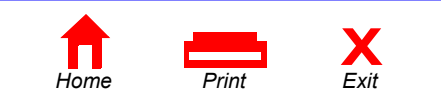

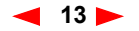

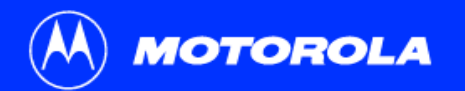

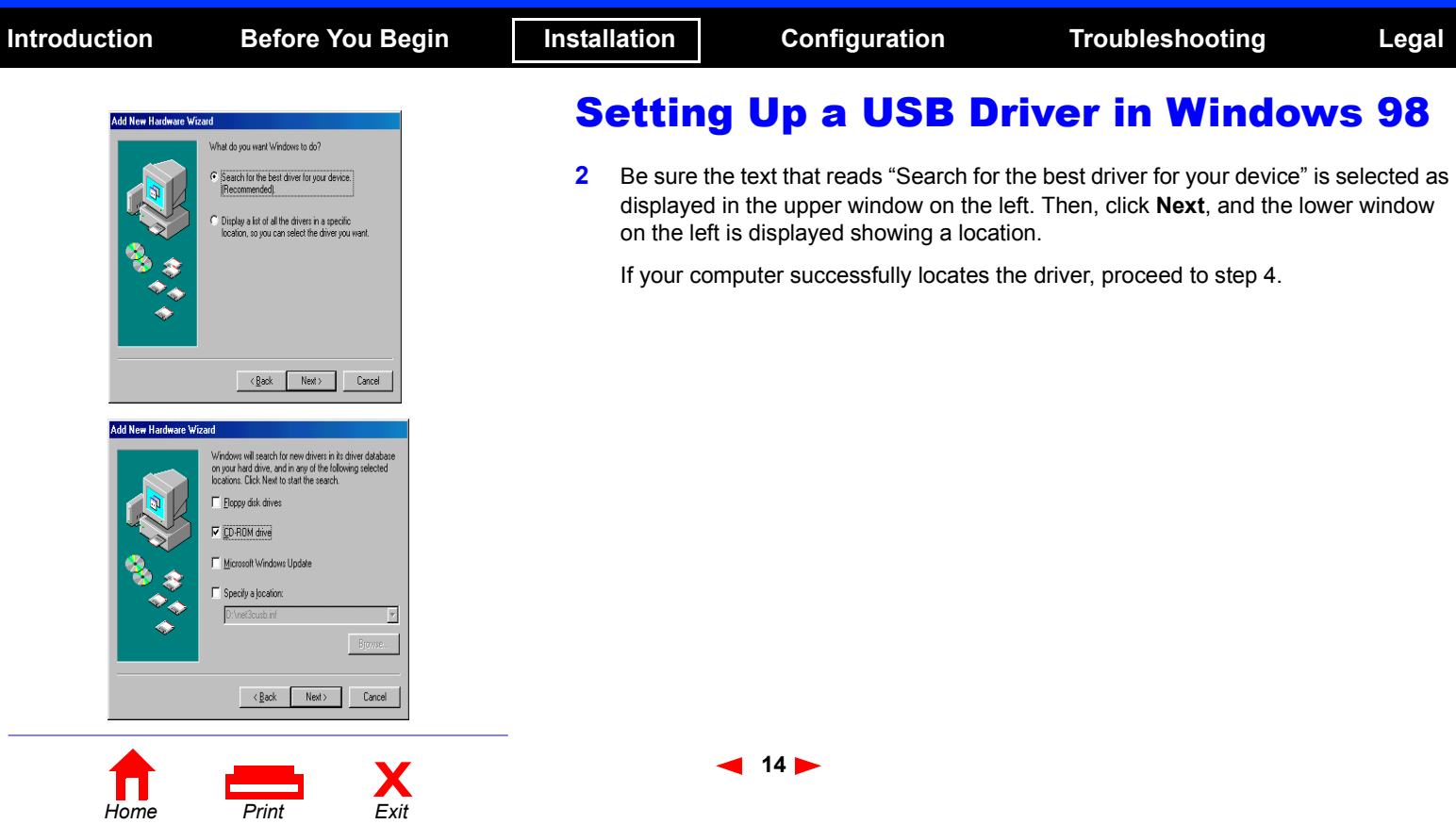

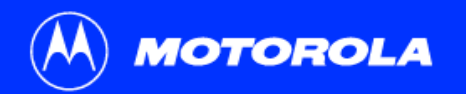

<u>range</u>

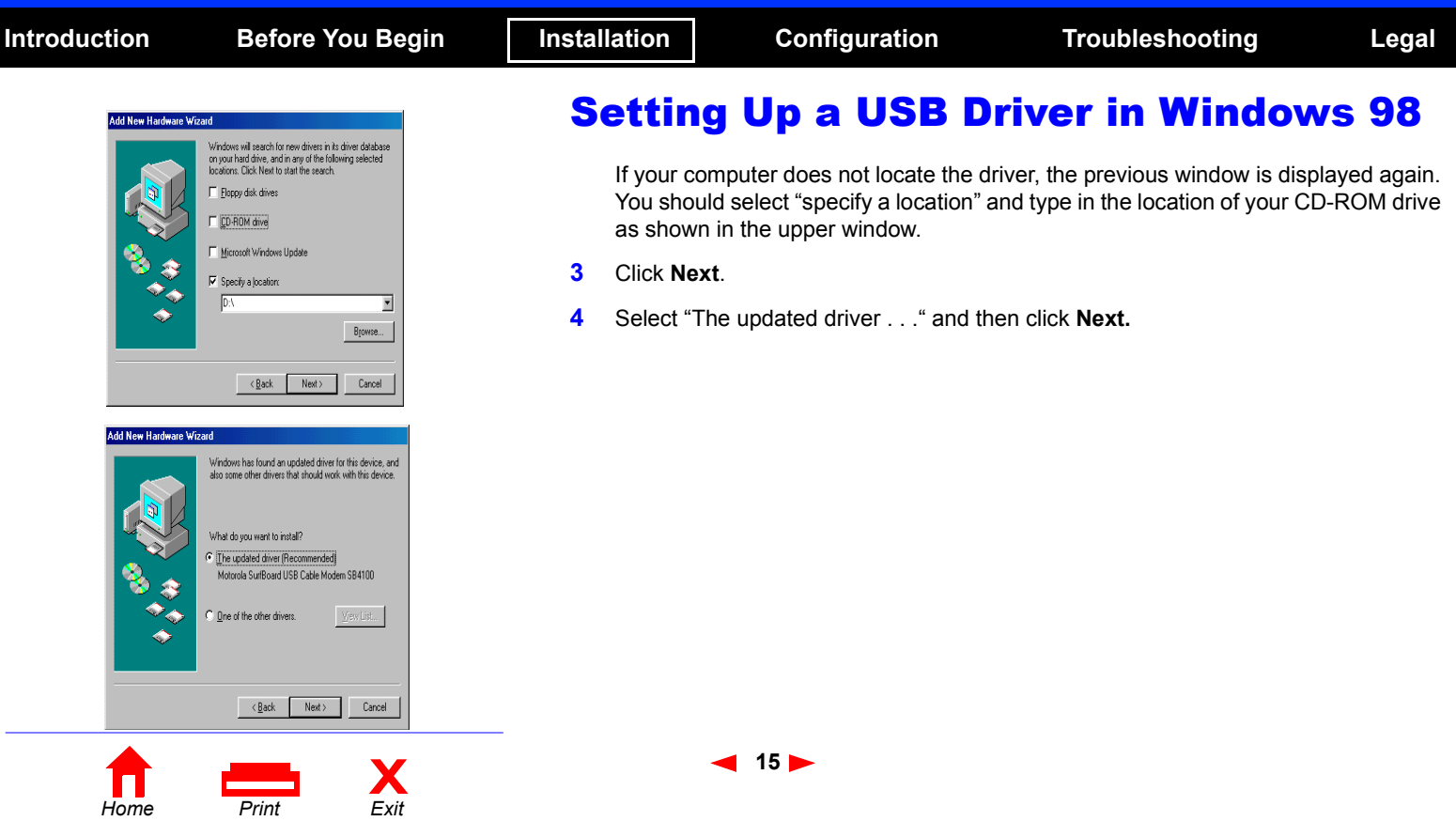

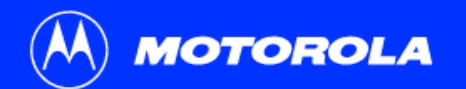

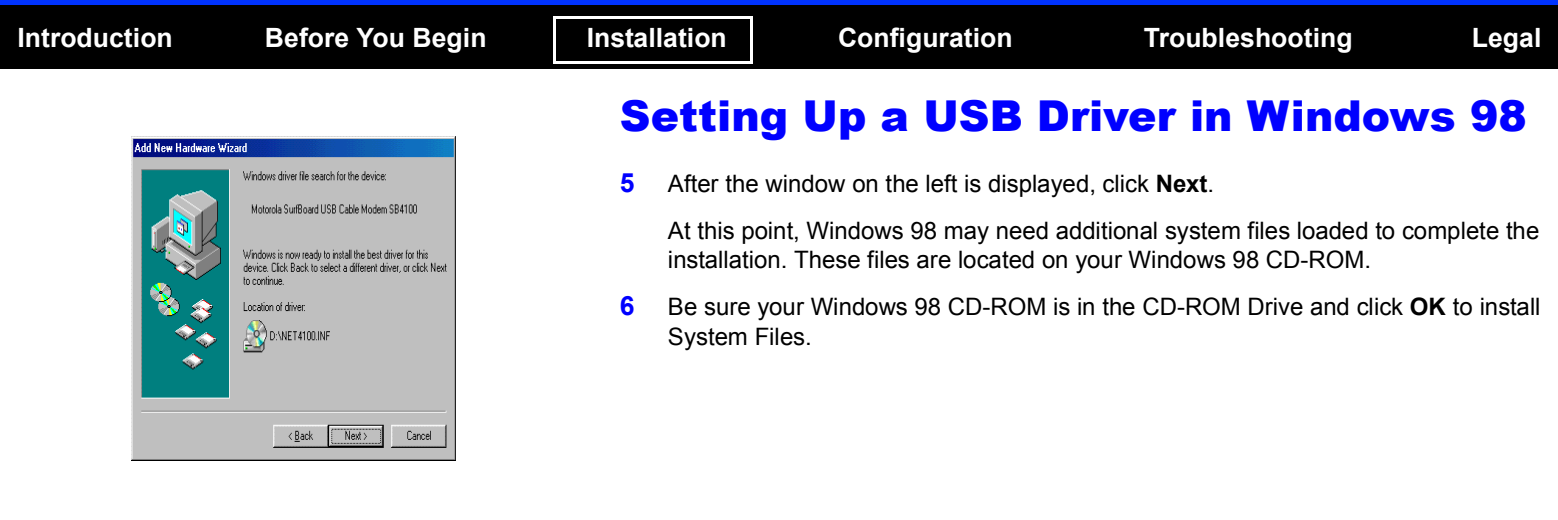

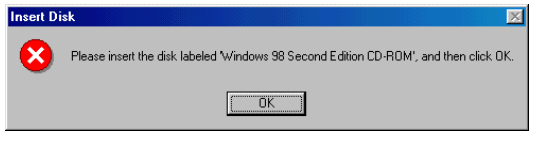

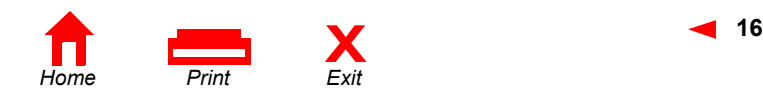

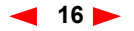

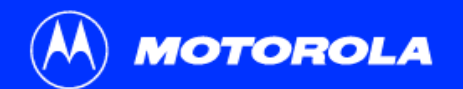

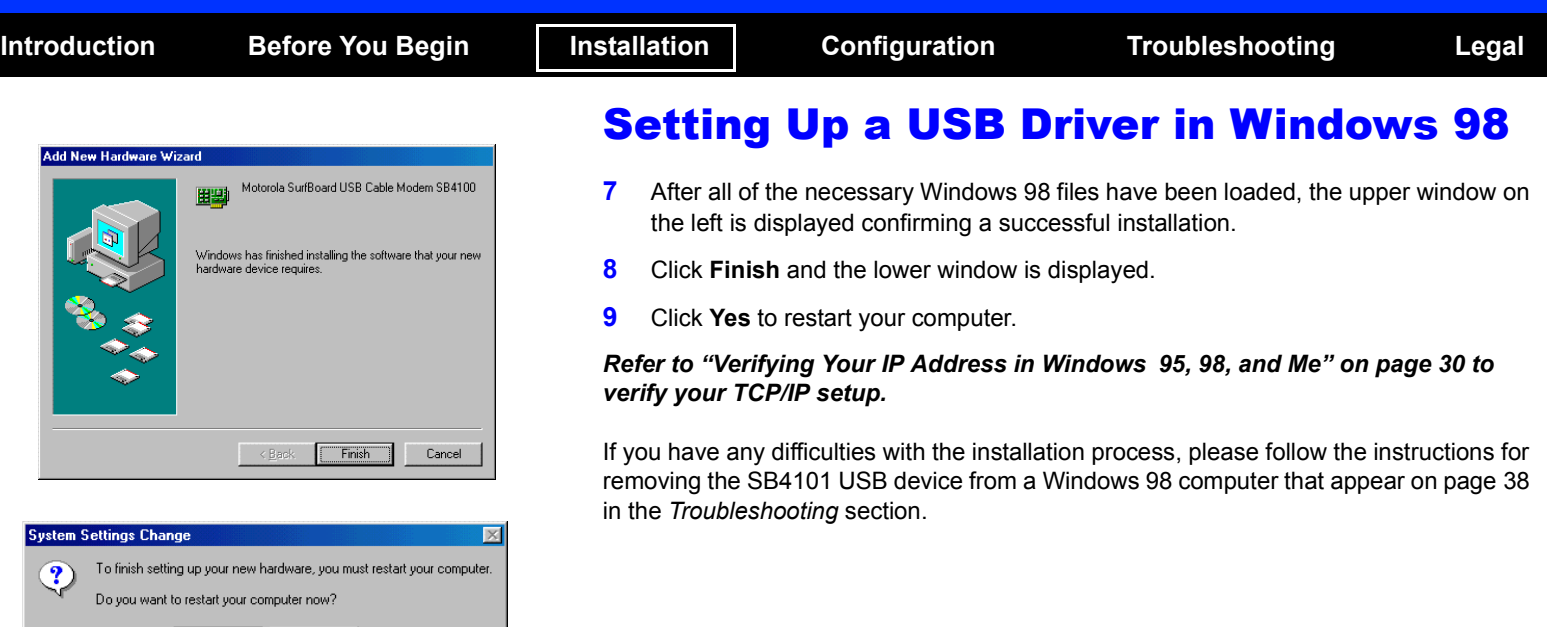

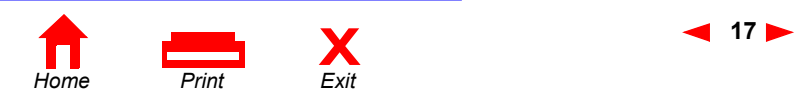

 $No$ </u>

 $\sqrt{Y}$ es

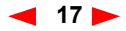

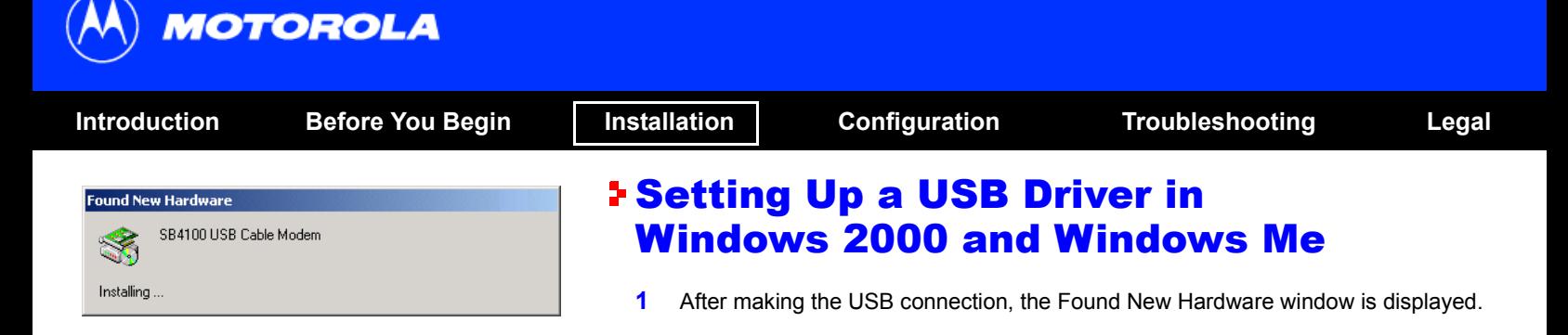

<span id="page-24-0"></span>*The SB4101 uses the same driver as the SB4100.*

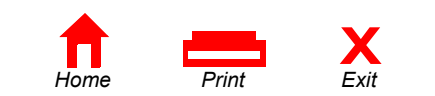

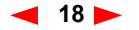

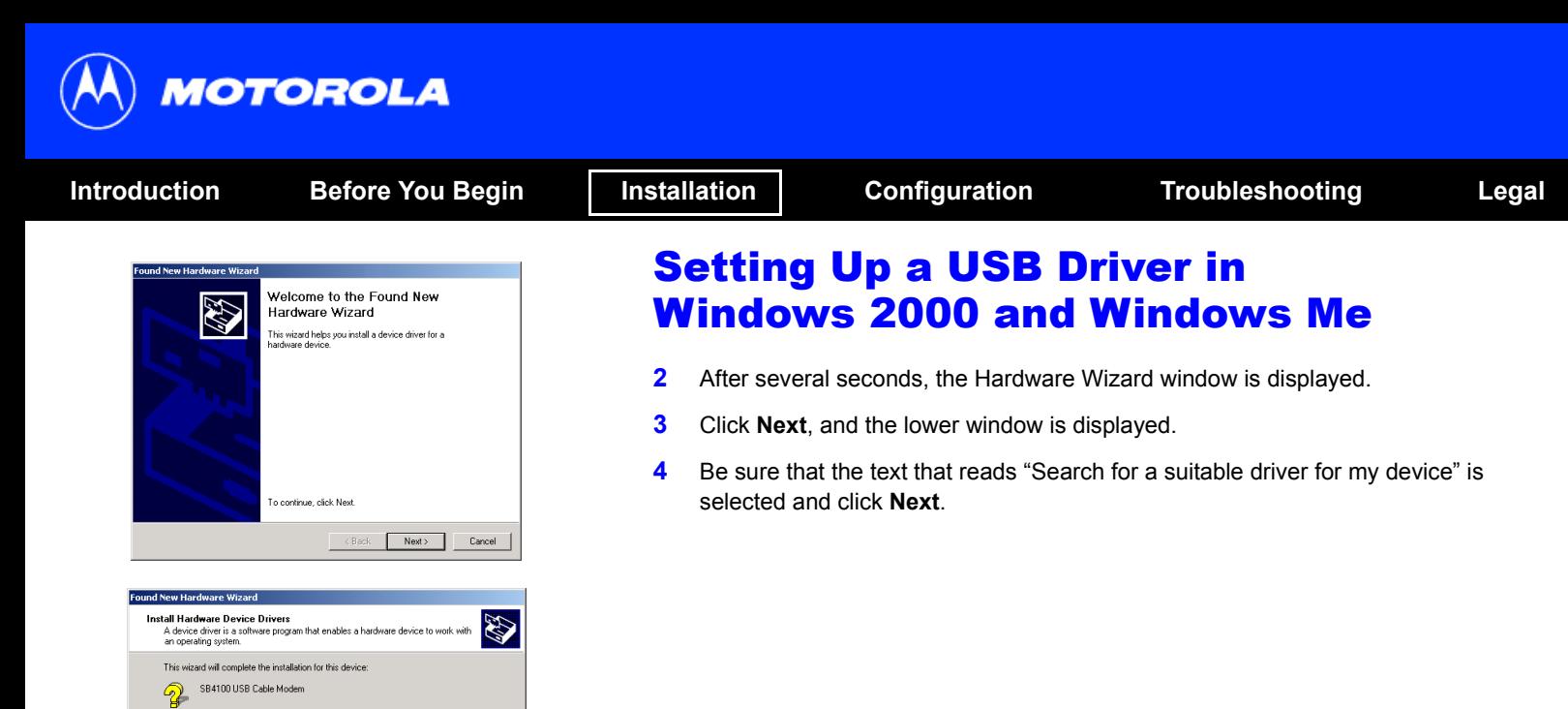

A device driver is a software program that makes a hardware device work. Windows<br>needs driver files for your new device. To locate driver files and complete the installation click Next.

What do you want the wizard to do?

← Search for a suitable driver for my device (recommended)

C Display a list of the known drivers for this device so that I can choose a specific drive

> $<$  B ack Next > Cancel

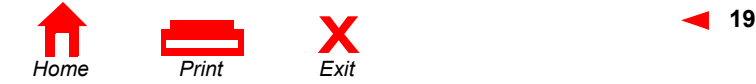

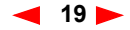

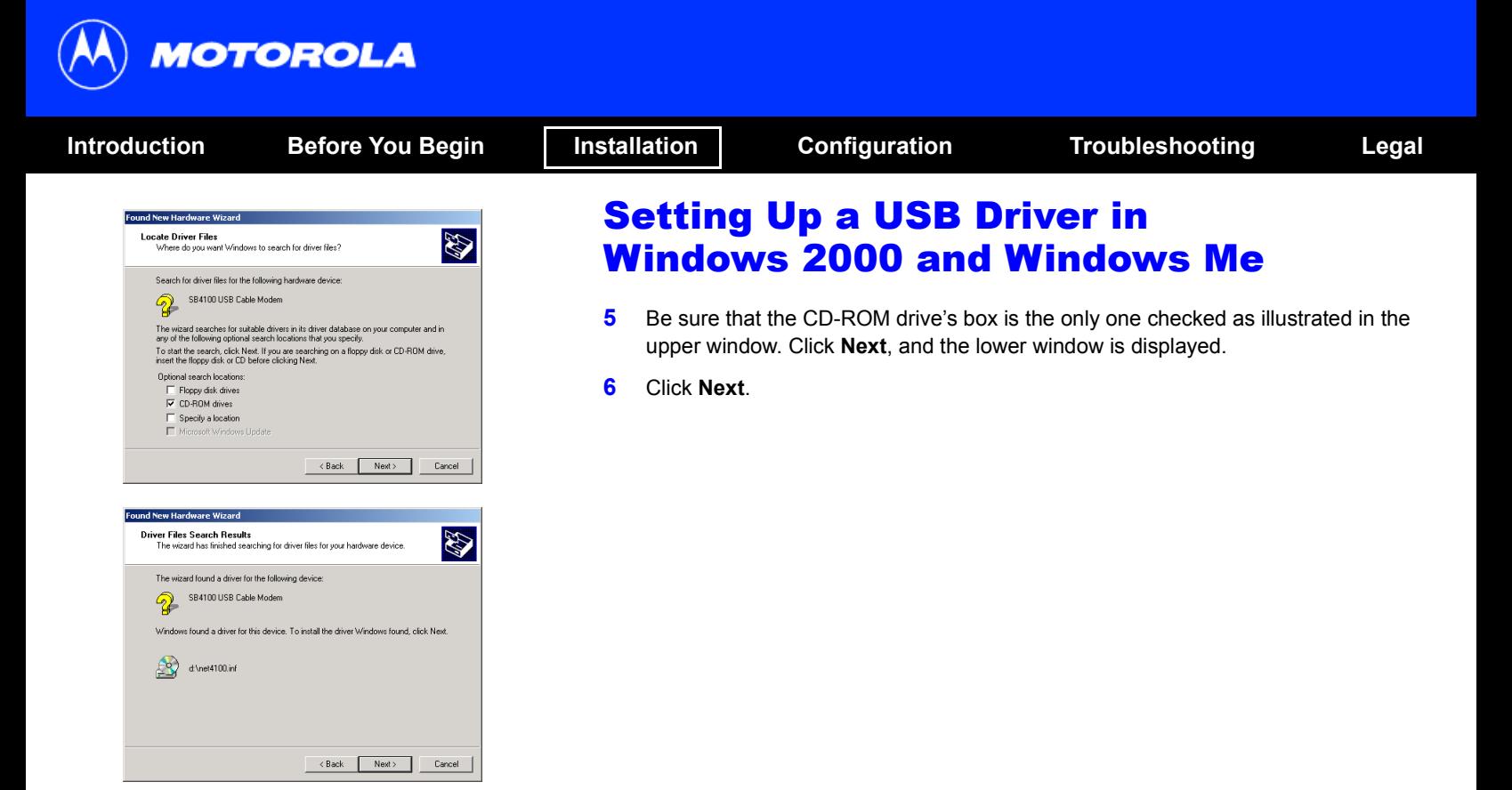

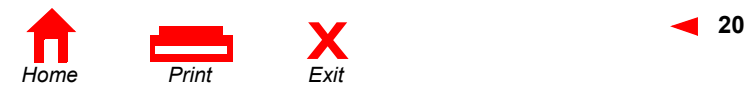

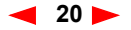

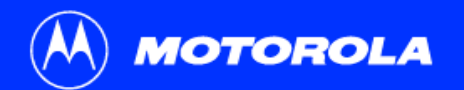

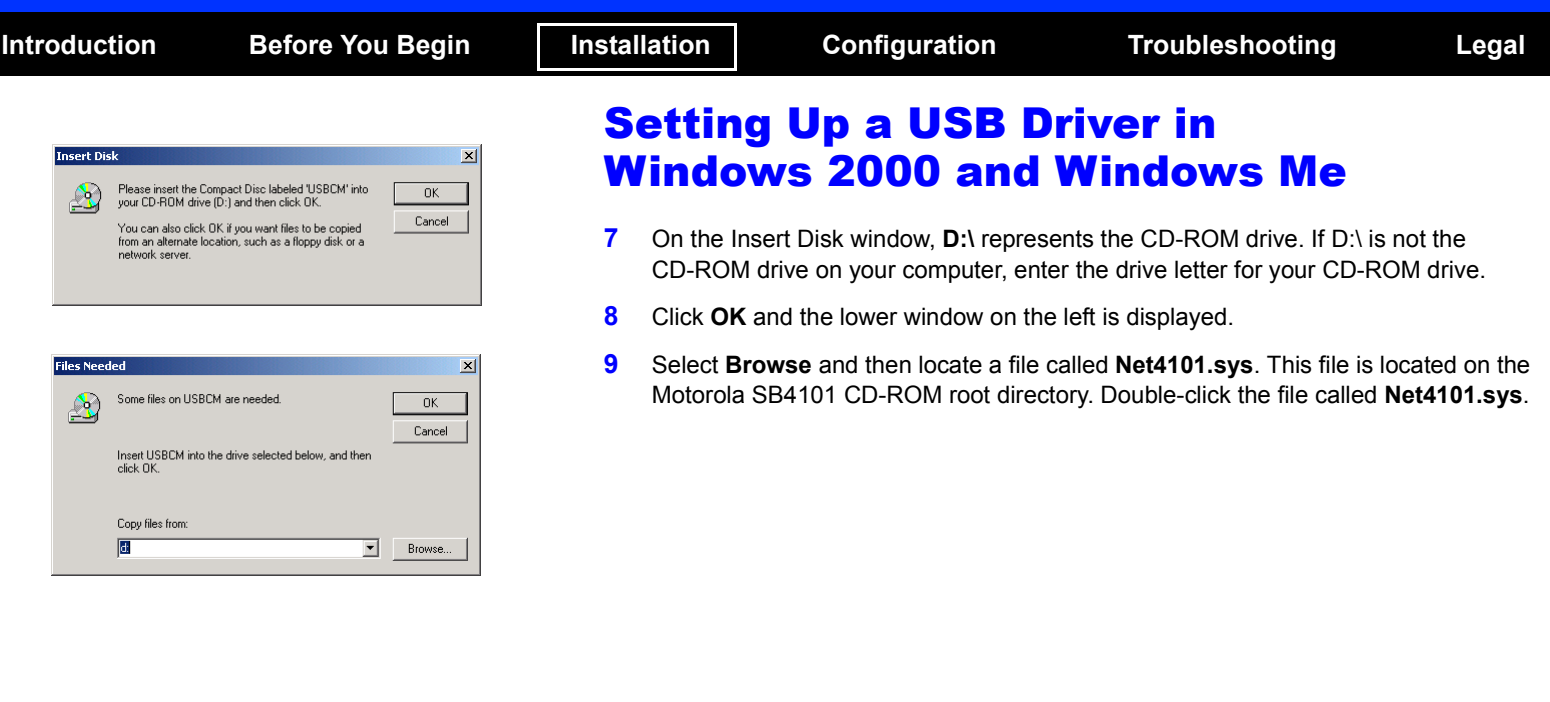

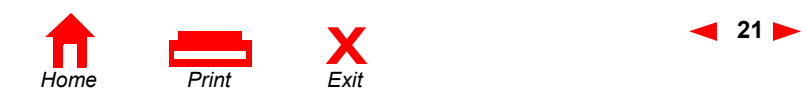

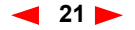

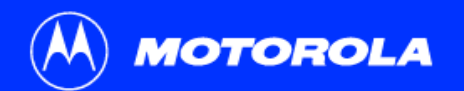

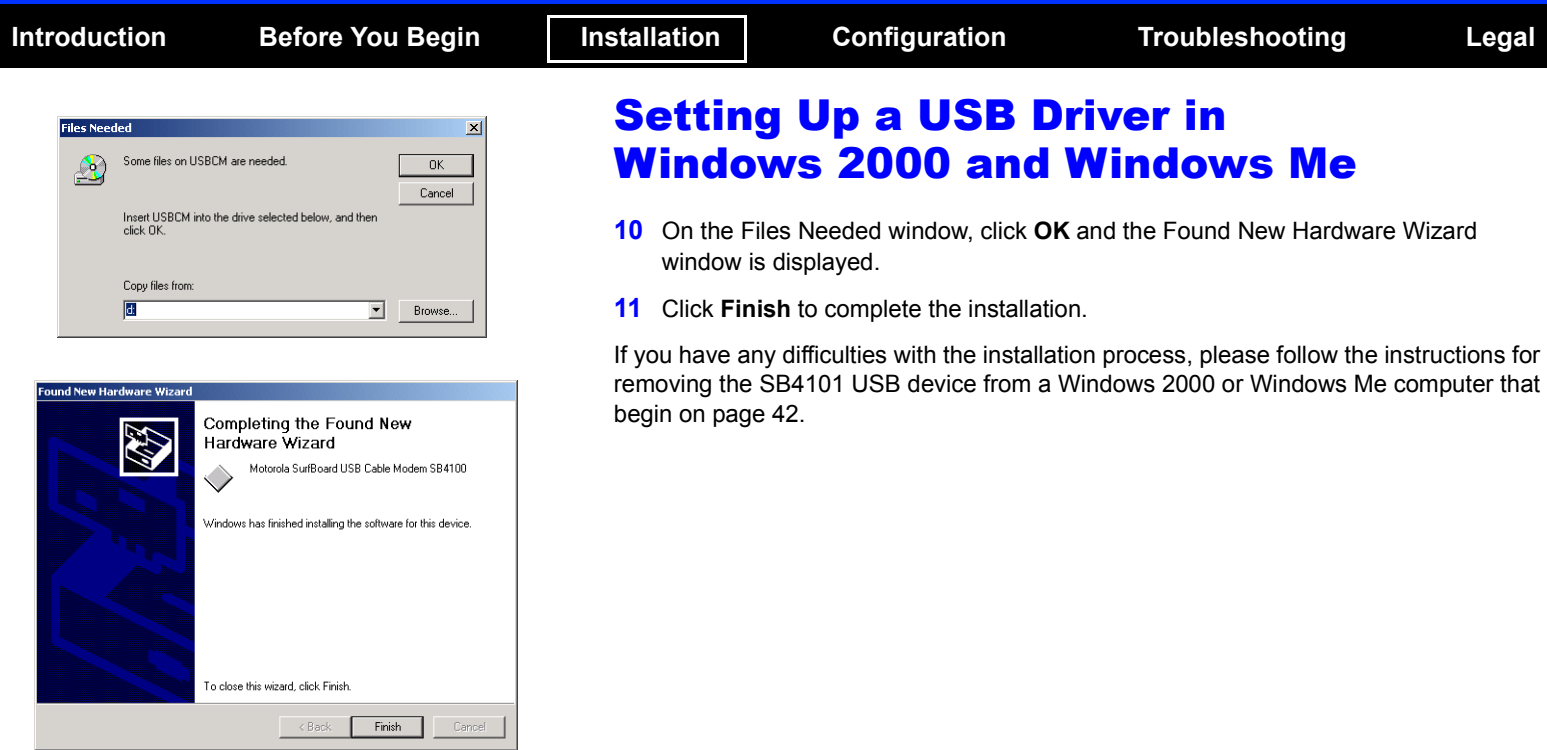

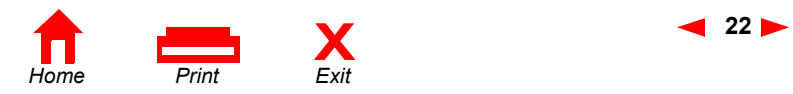

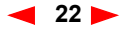

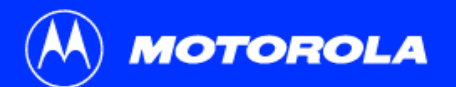

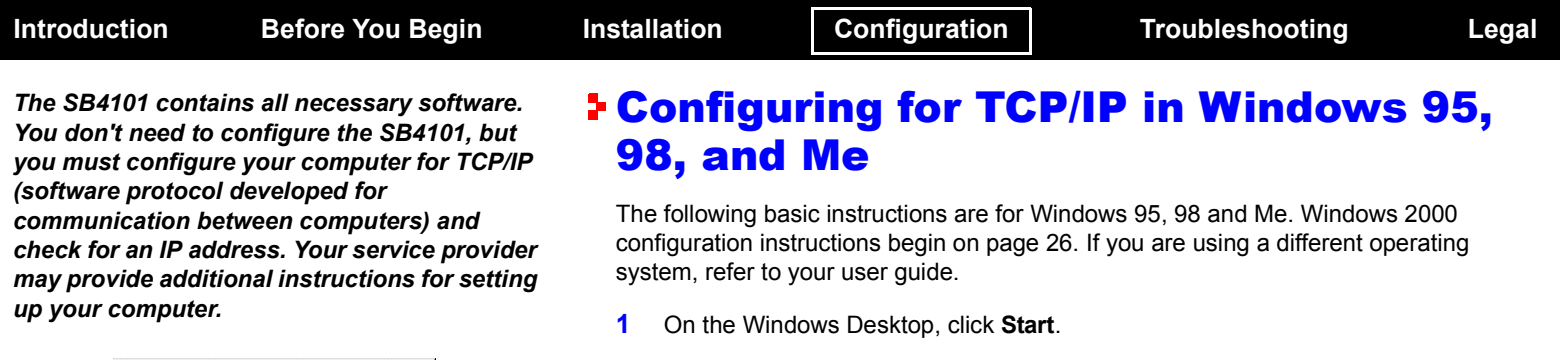

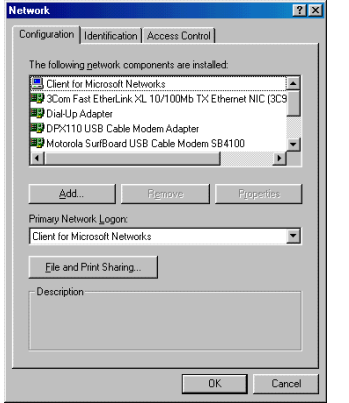

- <span id="page-29-0"></span>**2** Select **Settings** and then **Control Panel** from the pop-up menus.
- **3** Double-click the **Network** icon on the Control Panel window.
- **4** Select the **Configuration** tab on the Network window.
- **5** Check to see if TCP/IP has been installed for the device being used (Ethernet card or USB). If TCP/IP is displayed in the list of network components, it is installed and you can proceed to step 10. If TCP/IP is not displayed on the list, continue with step 6.
- **6** Click **Add.**

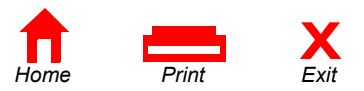

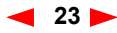

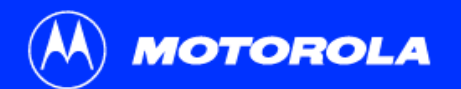

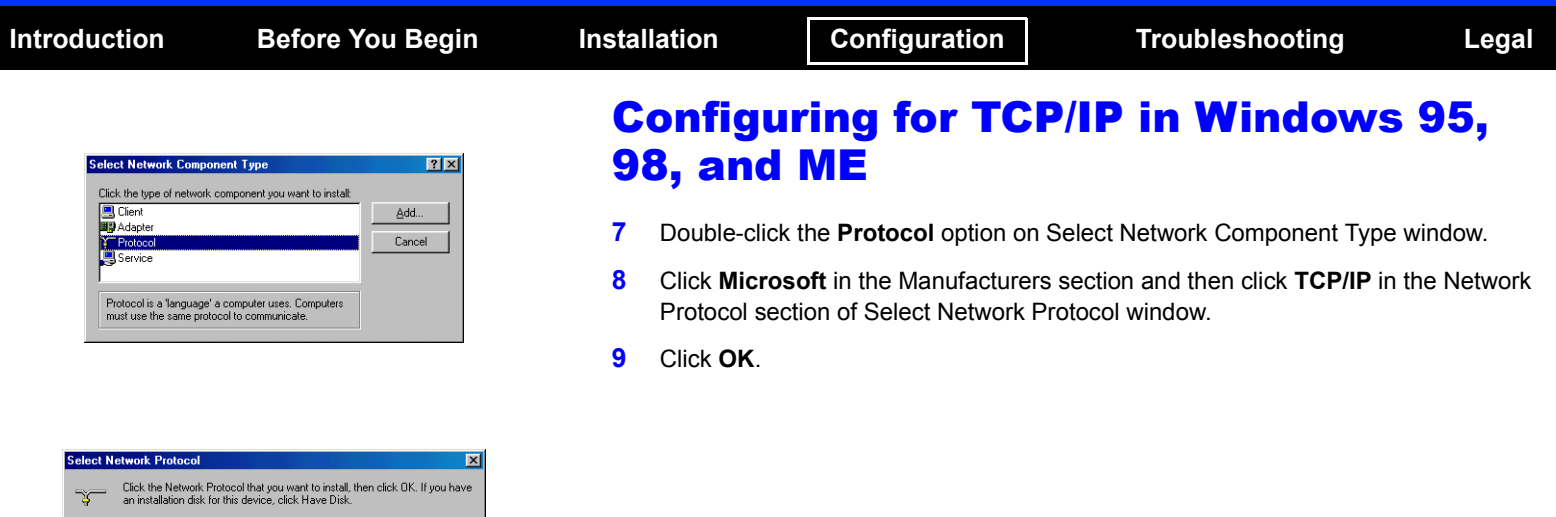

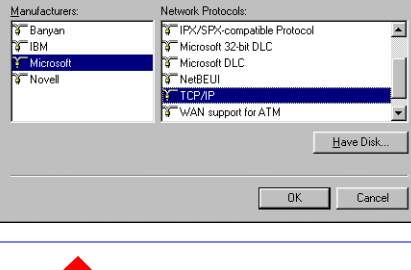

Network Protocols:

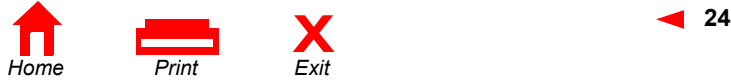

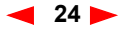

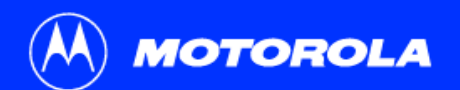

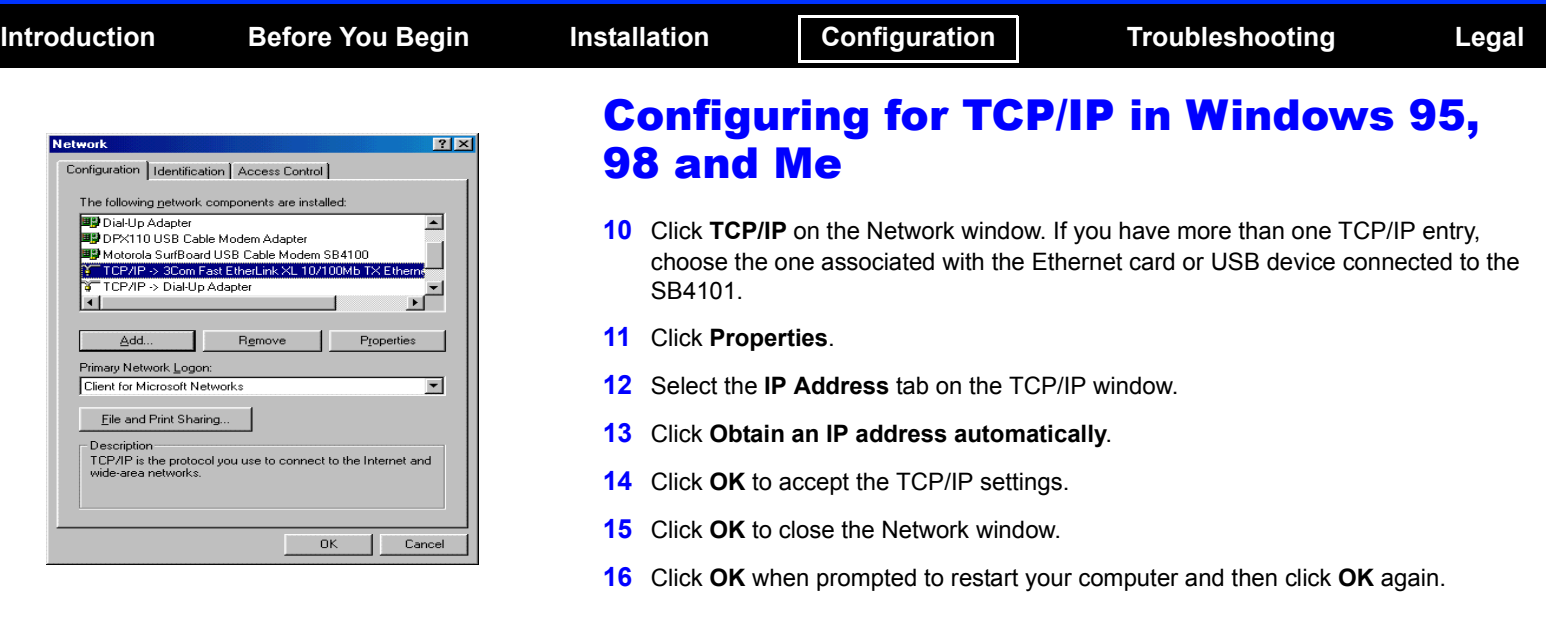

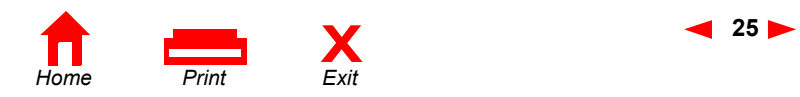

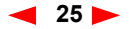

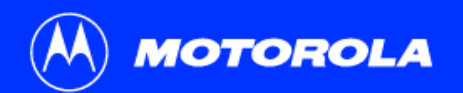

ects to other computers, networks, and the Inte

g. 쀤 Mala New Local Area<br>Cornection Connection 2

**Employed Dislam Connectic** Vew Favorites Tools Advanced Help

Address 2 Network and Diakup Connections

Motorola SurfBoard USB Cable Modem 584100

48ak · → · 白 @Seach らFelders @Hebby | 宿 昭 × の 田·

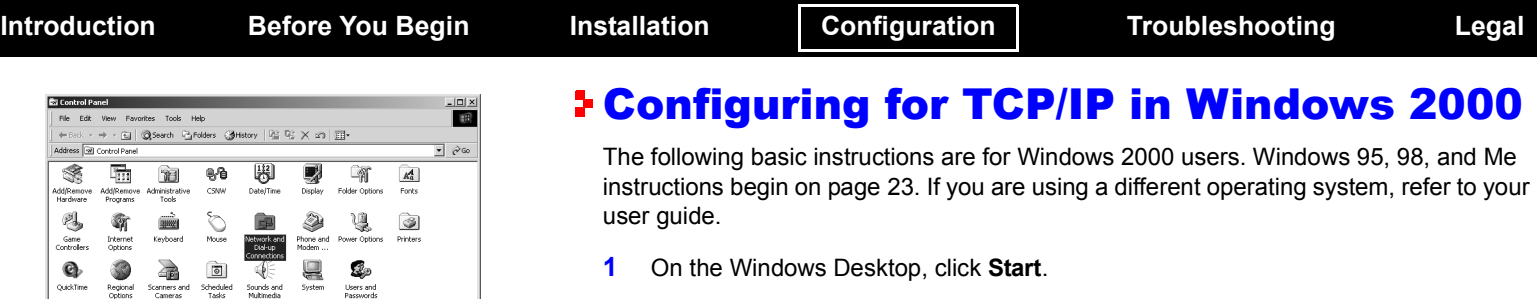

- <span id="page-32-0"></span>**2** Select **Settings** and then **Control Panel** from the pop-up menus.
- **3** Double-click the **Network** and **Dial-up Connections** icon on the Control Panel window.
- **4** On the Network and Dial-up Connections window, click **Local Area Connection #**. The value of this number (#) varies from system to system, but usually is 2. The Local Area Connection # Status window is displayed as shown at the top of the next page.

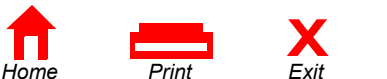

 $|E|$ 

田

 $\overline{\mathbb{F}}$  pice

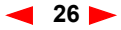

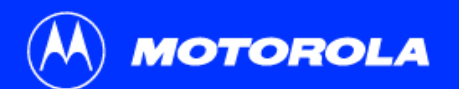

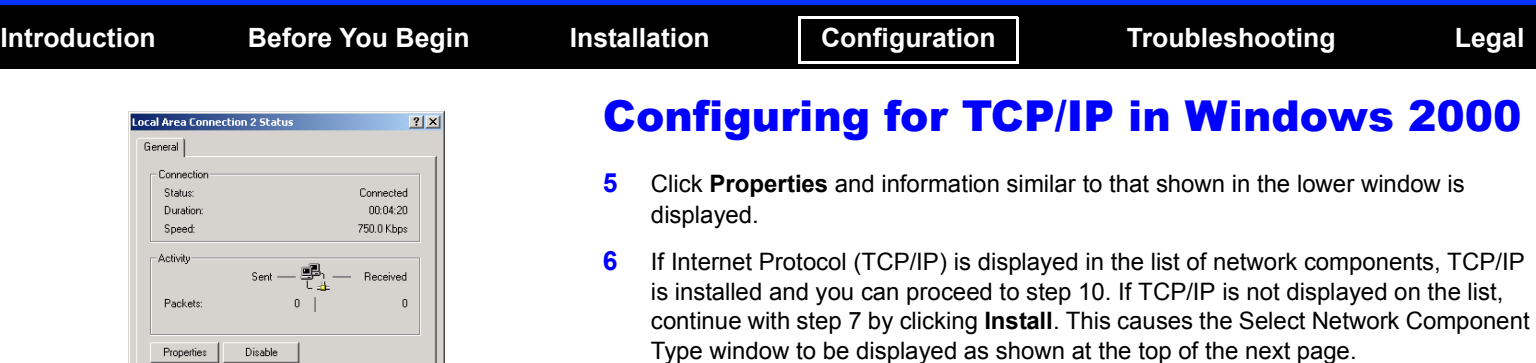

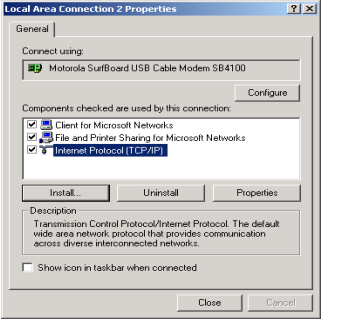

Close

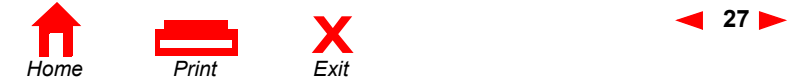

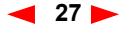

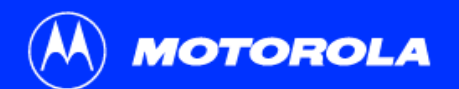

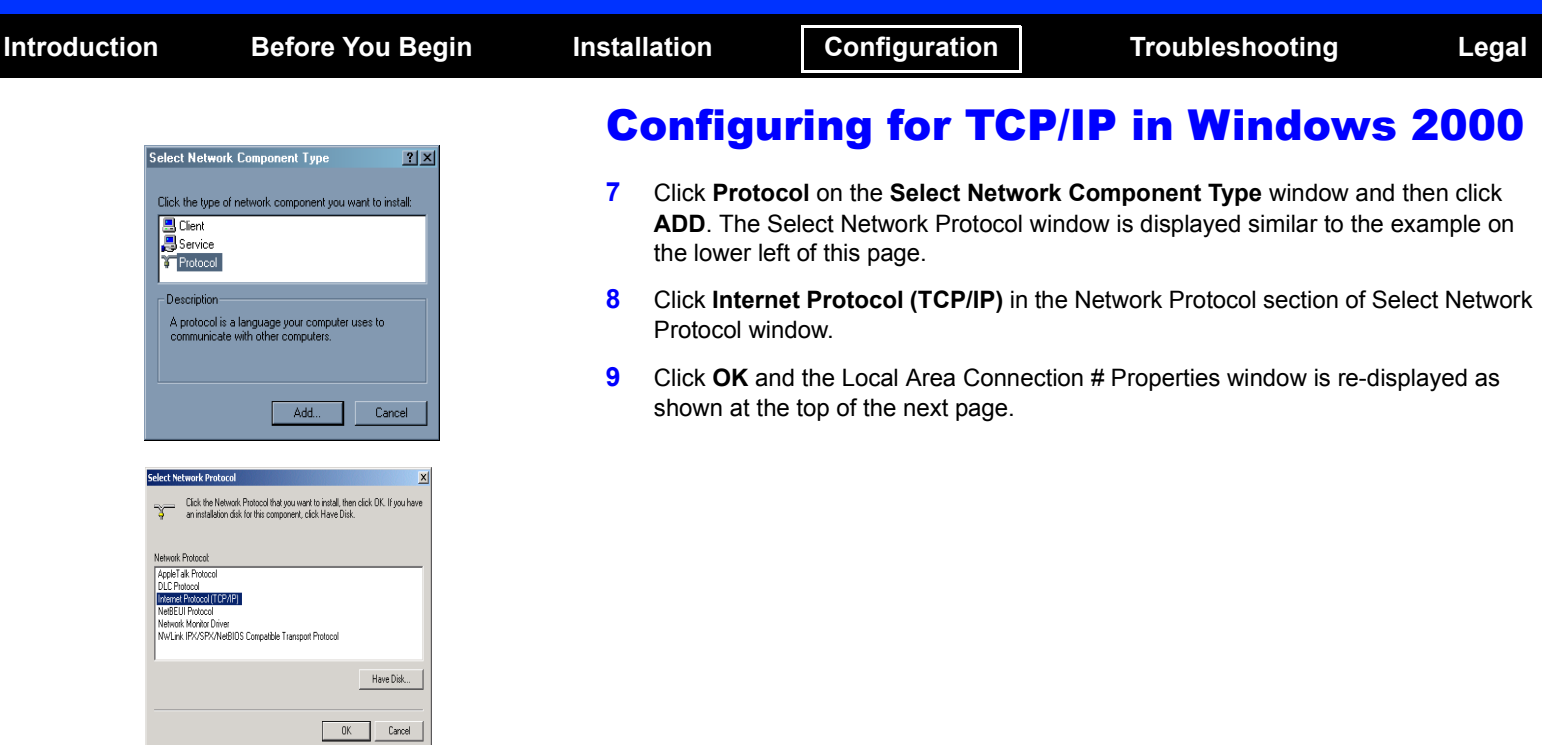

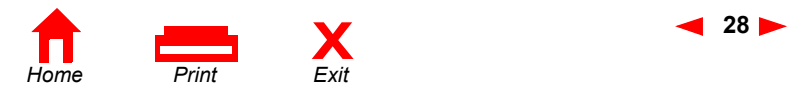

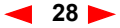

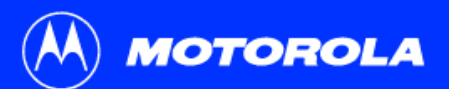

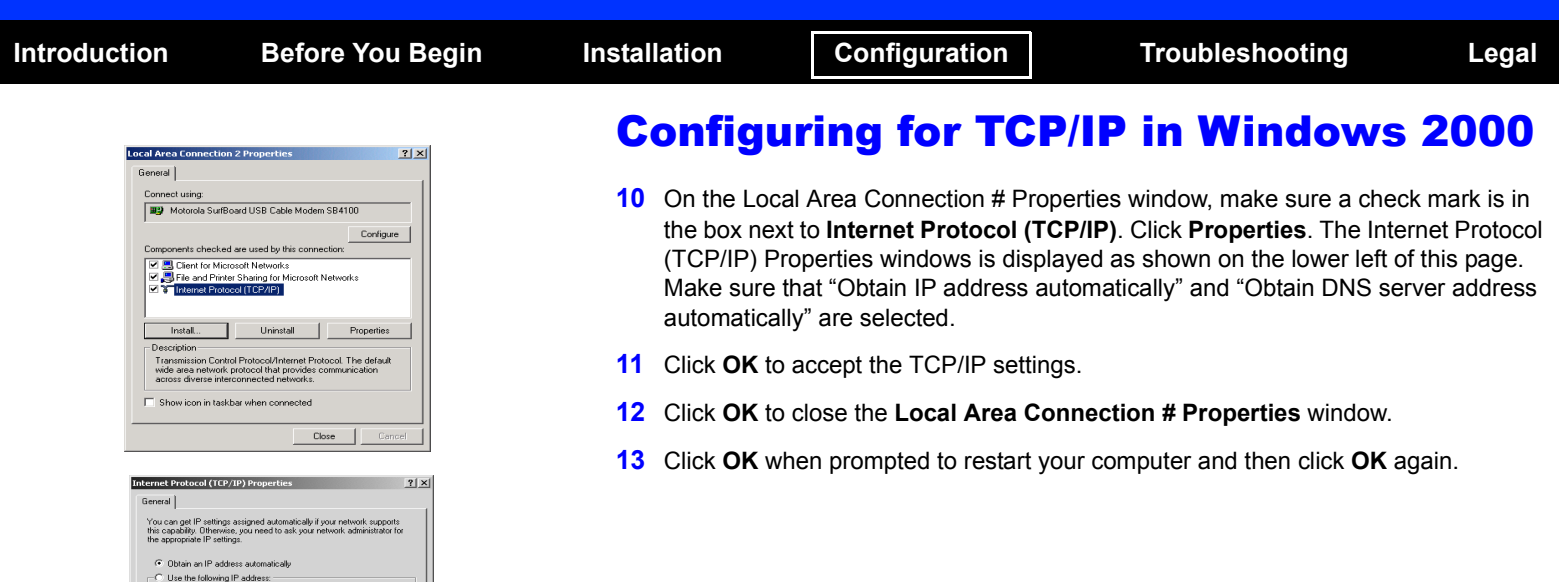

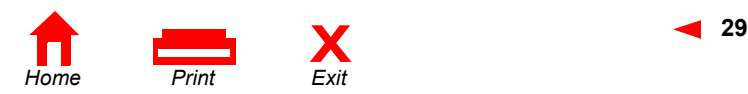

Г

 $\Gamma$ 

 $\Gamma$ 

Advanced..  $0K$ Cancel

C Obtain DNS server address automatically -C Use the following DNS server addresses: Preferred DNS server:

IP address Subnet mask: Default gateway:

Alternate DNS server:

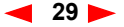

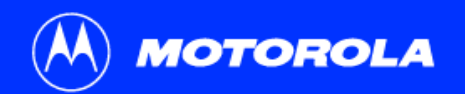

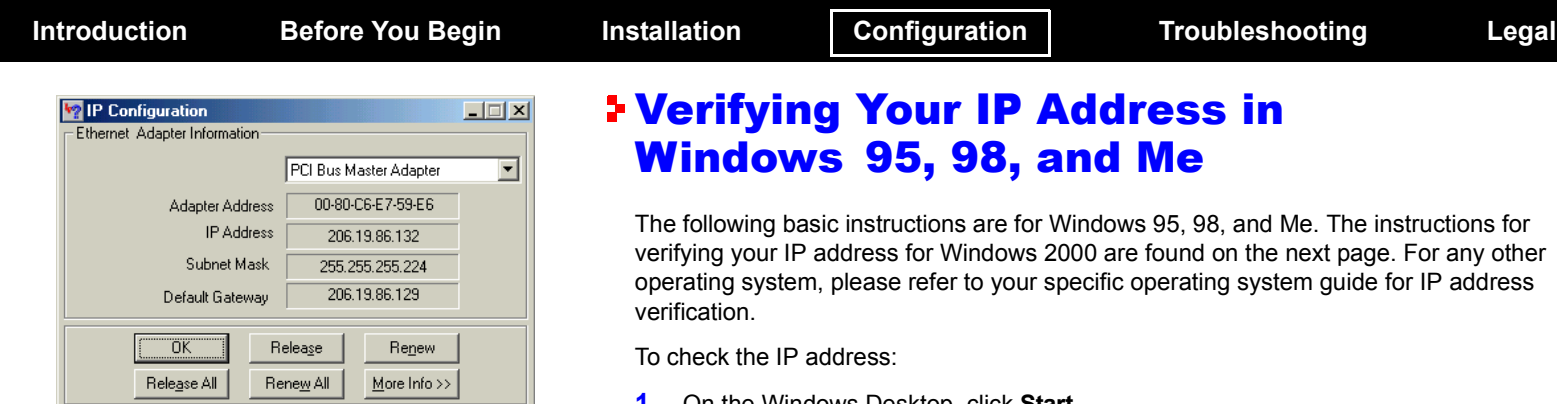

*The values shown for Adapter Address, IP Address, Subnet Mask, and Default Gateway on your PC will be different than those shown in the example above.* 

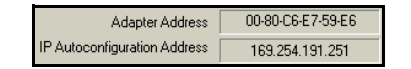

*If autoconfiguration is displayed before IP Address in Windows 98, call your service provider.*

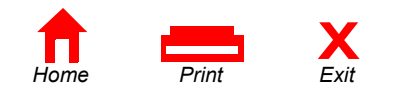

<span id="page-36-0"></span>The following basic instructions are for Windows 95, 98, and Me. The instructions for verifying your IP address for Windows 2000 are found on the next page. For any other operating system, please refer to your specific operating system guide for IP address

- **1** On the Windows Desktop, click **Start**.
- **2** Select **Run**.
- **3** Type **winipcfg.exe** and click **OK.** A window similar to the example shown on this page is displayed.
- **4** Select your adapter name—the Ethernet card or USB device.
- **5** Click **Renew**.
- **6** Click **OK** after the system displays an IP address.

If after performing this procedure your computer does not access the Internet, call your service provider. They will assist in your configuration.

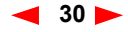

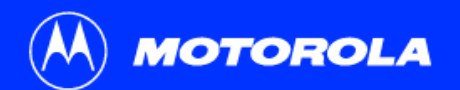

indows 2000 IP Configuration thernet adapter Local Area Connection 2:

 $\cdots$ 

thernet adapter Local Area Connection:

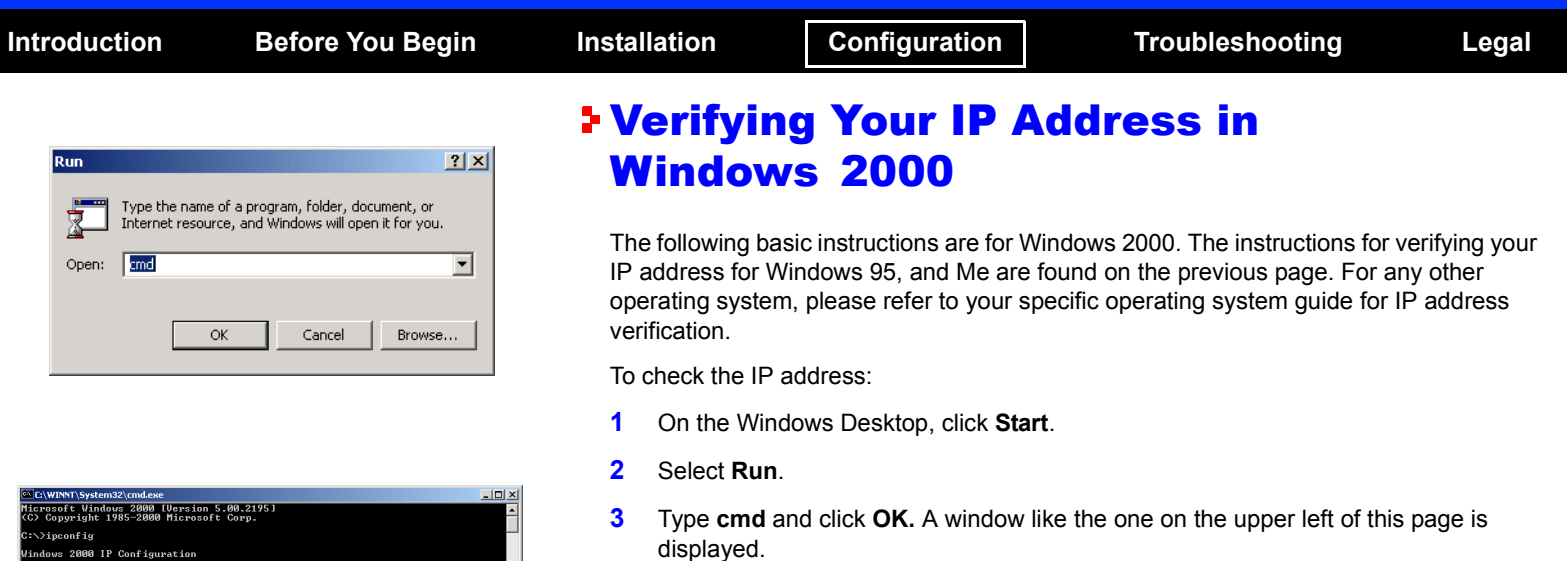

- **4** Type **ipconfig** and press **ENTER** to display your IP configuration.
	- **5** Type **exit** and press **ENTER** to return to the Windows operating system.

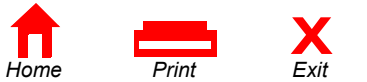

Media State . . . . . . . . . . . : Cable Disconnected

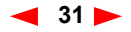

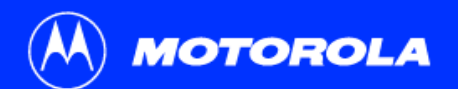

:\>ipconfig /renew lindows 2000 IP Configuration Ethernet adapter Local Area Connection 2:

 $\Rightarrow$ 

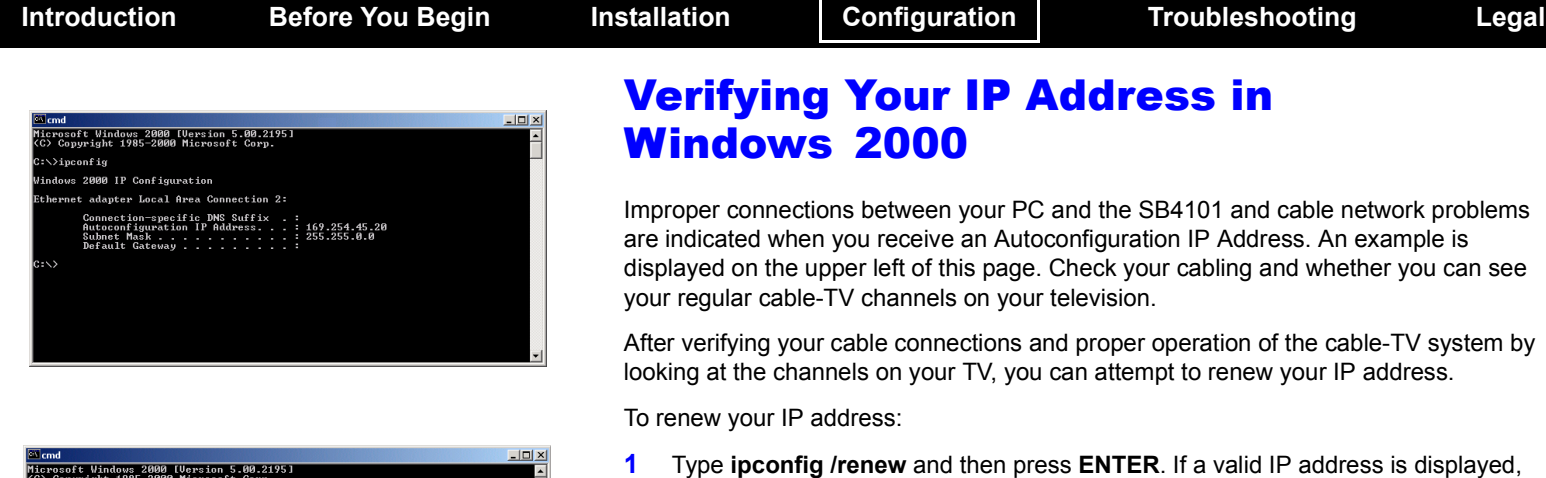

**2** Type **exit** and then press **ENTER** to return to Windows.

<span id="page-38-0"></span>then Internet access should be available.

If after performing this procedure your computer does not access the Internet, call your service provider. They will assist in your configuration.

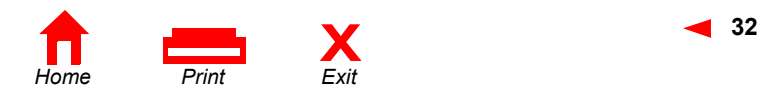

Connection-specific DNS Suffix . : surfboard.com<br>IP Address. . . . . . . . . . . . 286.19.86.174<br>Subnet Mask . . . . . . . . . . . . . 255.255.2255.225<br>Default Gateway . . . . . . . . . . 286.19.86.161

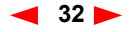

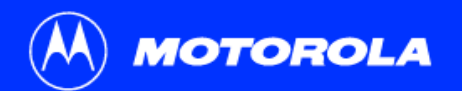

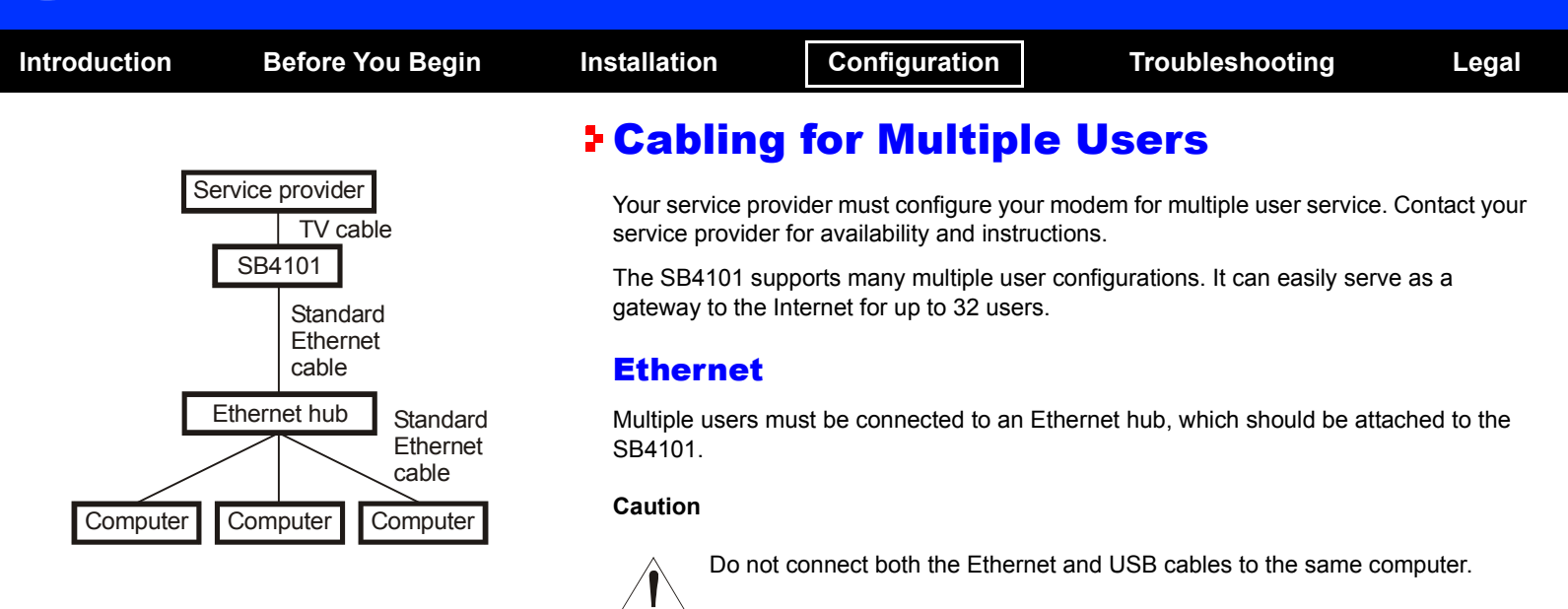

<span id="page-39-0"></span>*Multiple computers cannot be connected to the SB4101 through the USB port.*

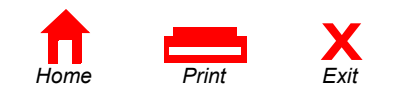

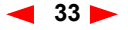

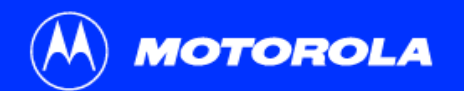

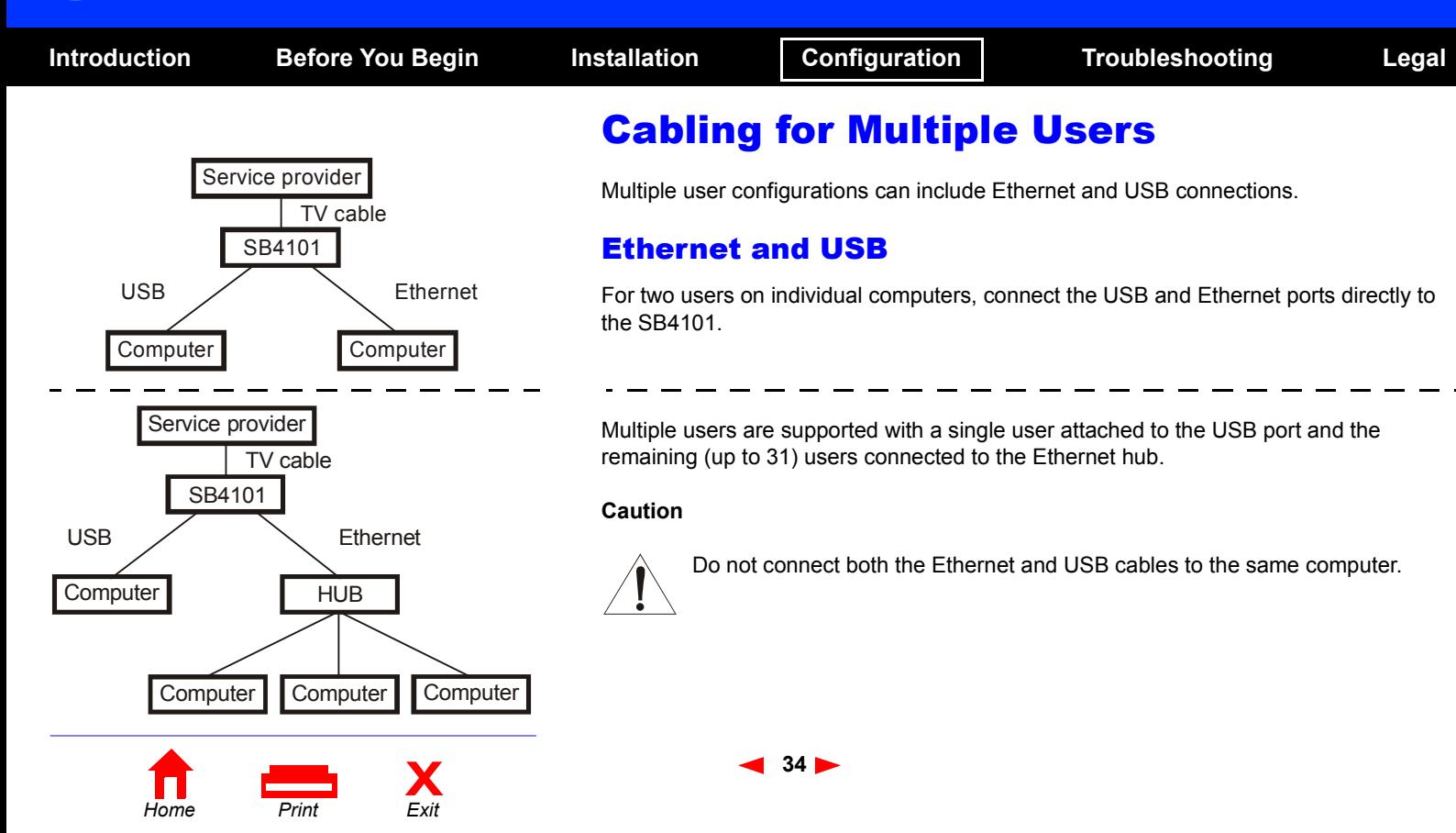

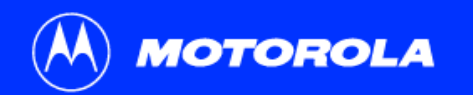

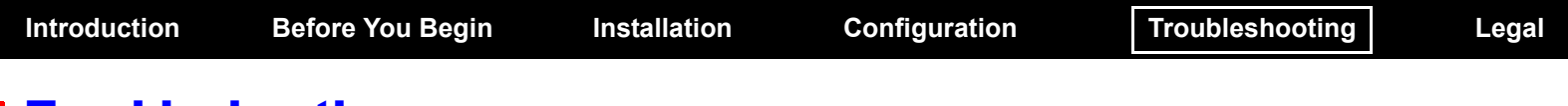

## <span id="page-41-0"></span>**F** Troubleshooting

This information helps you solve a problem quickly. Before calling your service provider, try pressing the reset button on the rear panel. Resetting the SB4101 may take 5 to 30 minutes. Your service provider may need to know the status of the front-panel lights.

### Problem

**Green POWER light is off**

## Possible Solutions

- - Check that the power cord is properly plugged into the wall outlet and the rear panel of the SB4101.
- -Check that the electrical outlet is working.
- -Press the **Standby** button to reconnect Internet service.
- -Press the **Reset** button.
- -Call your service provider.

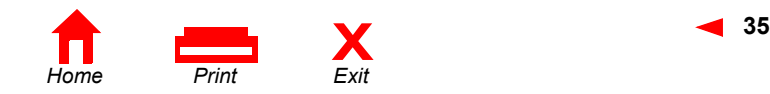

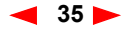

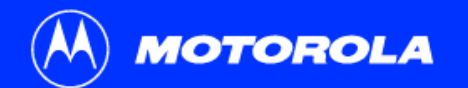

<span id="page-42-1"></span><span id="page-42-0"></span>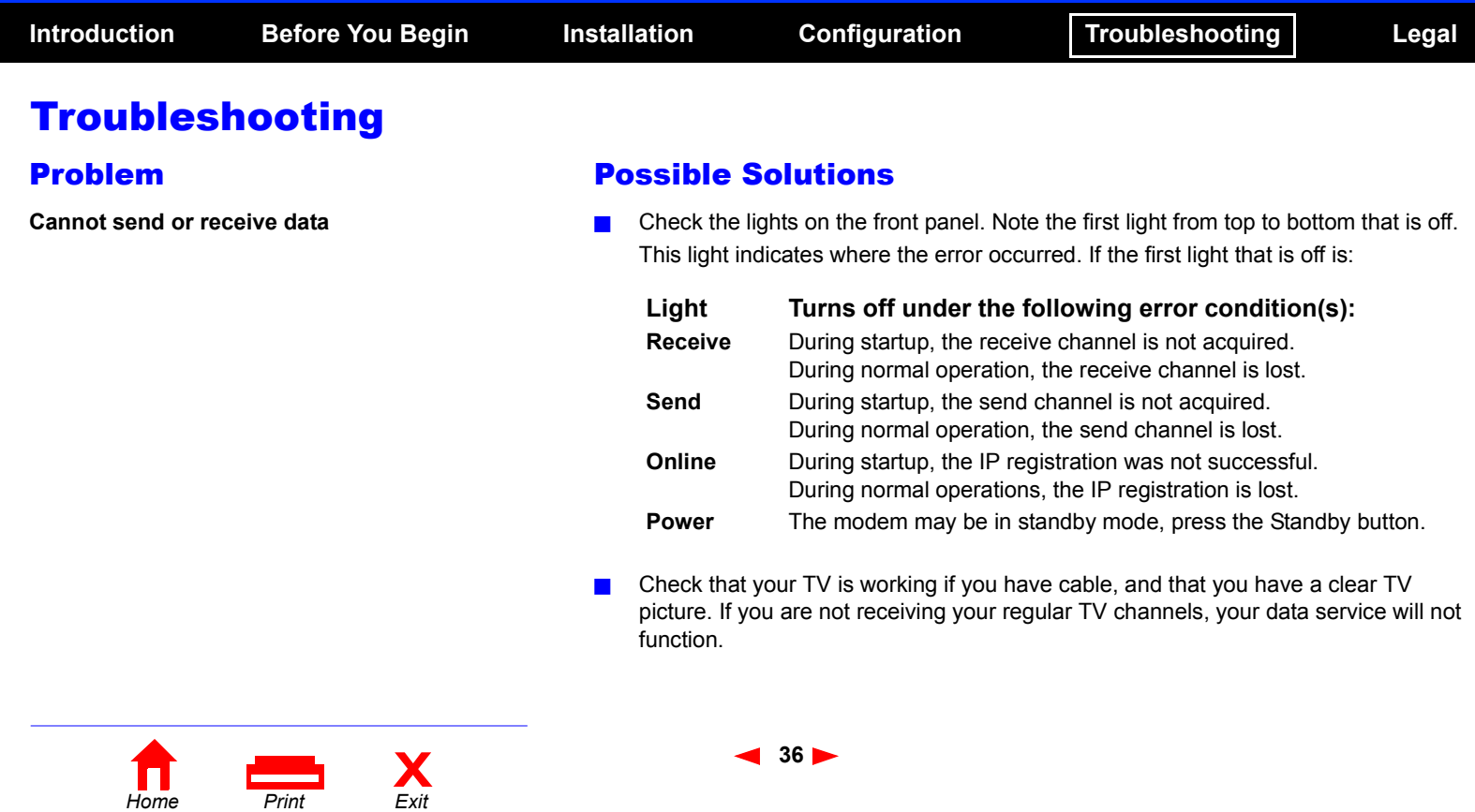

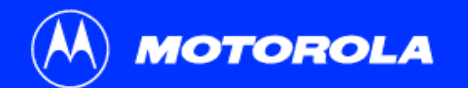

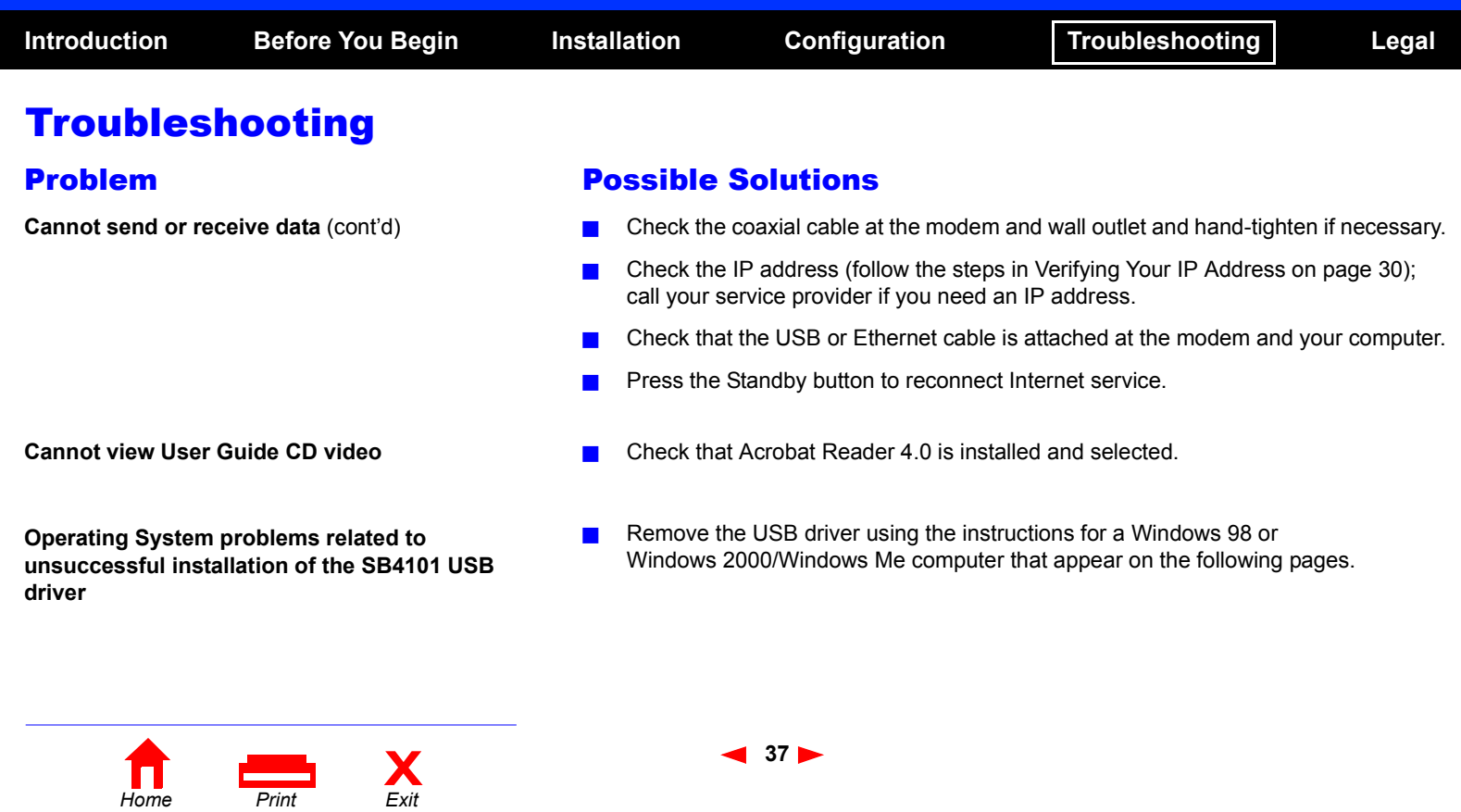

<span id="page-44-0"></span>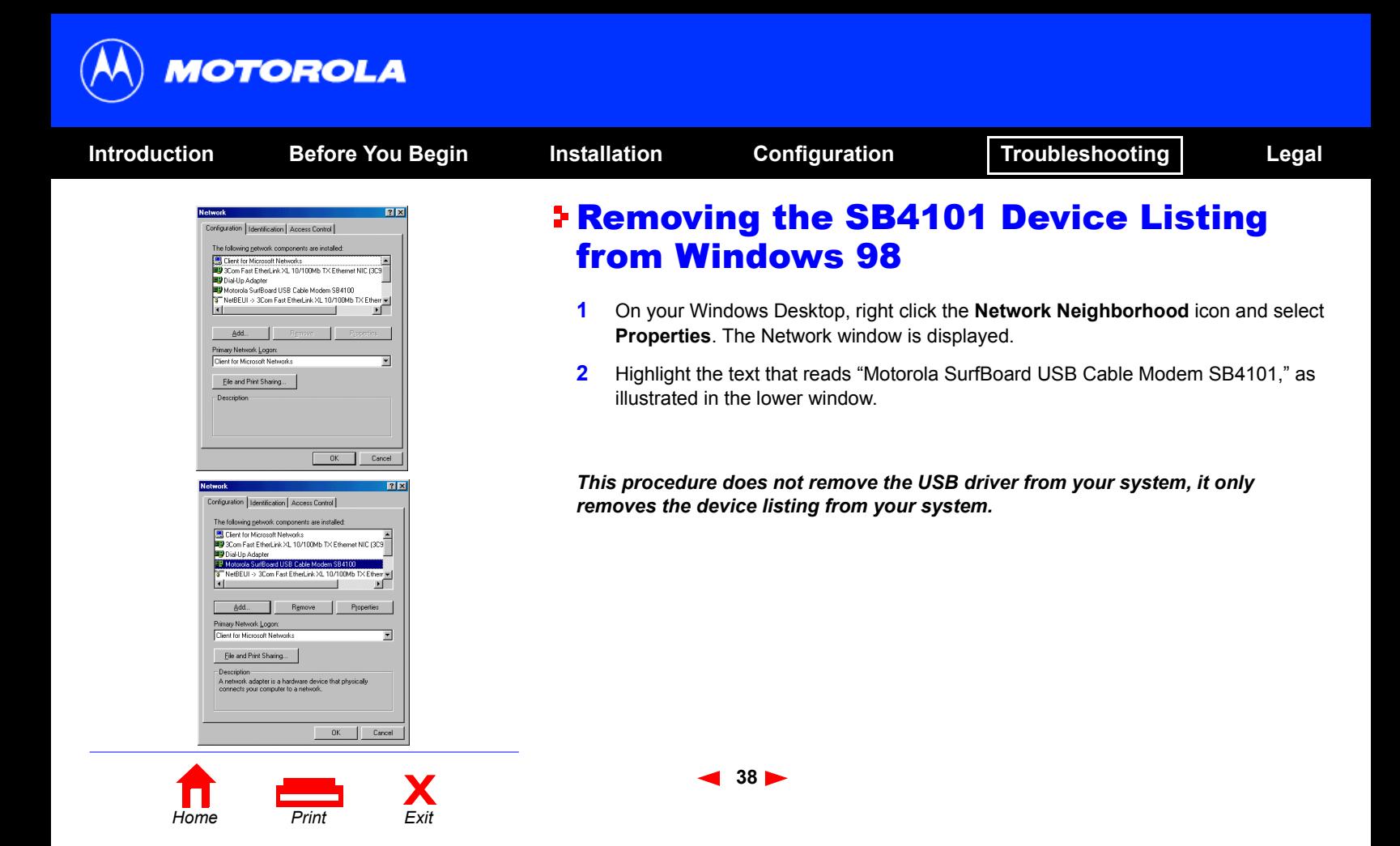

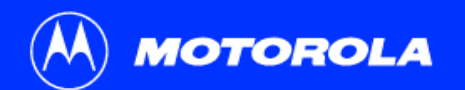

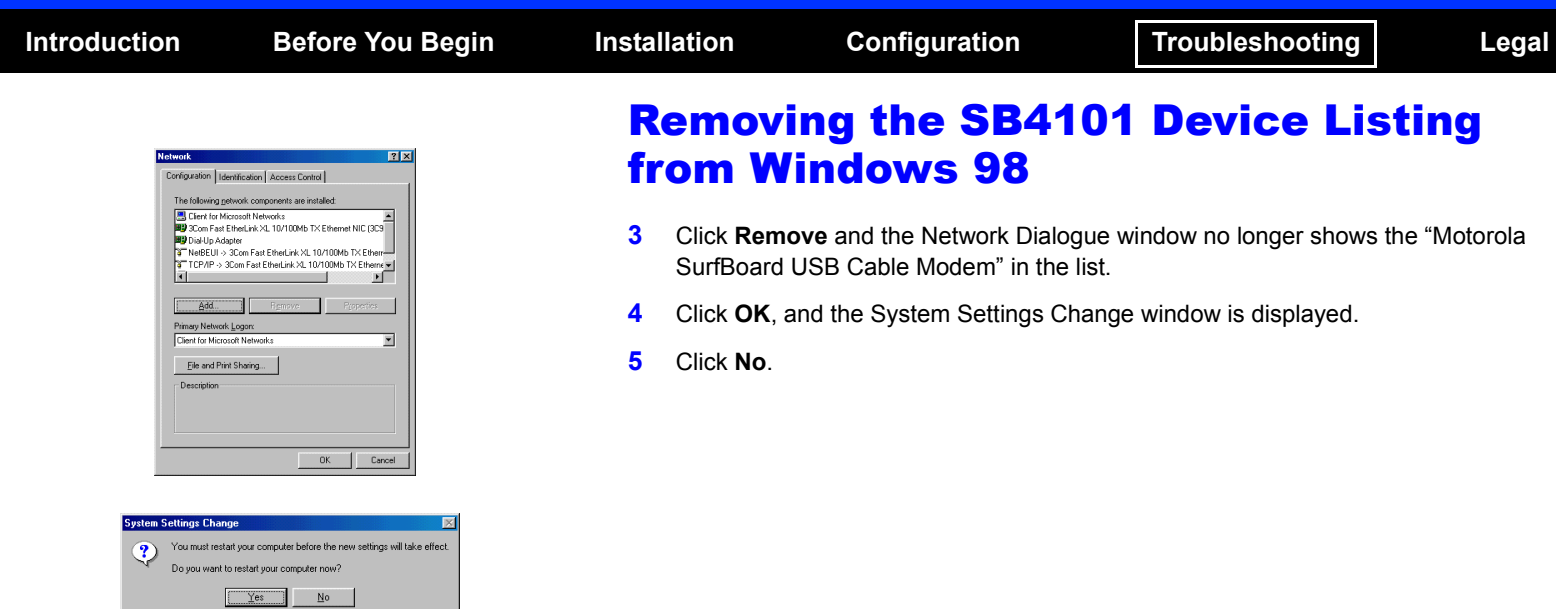

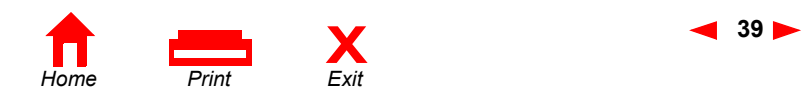

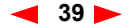

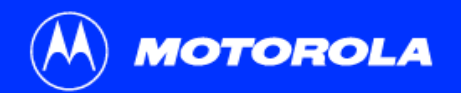

<span id="page-46-0"></span>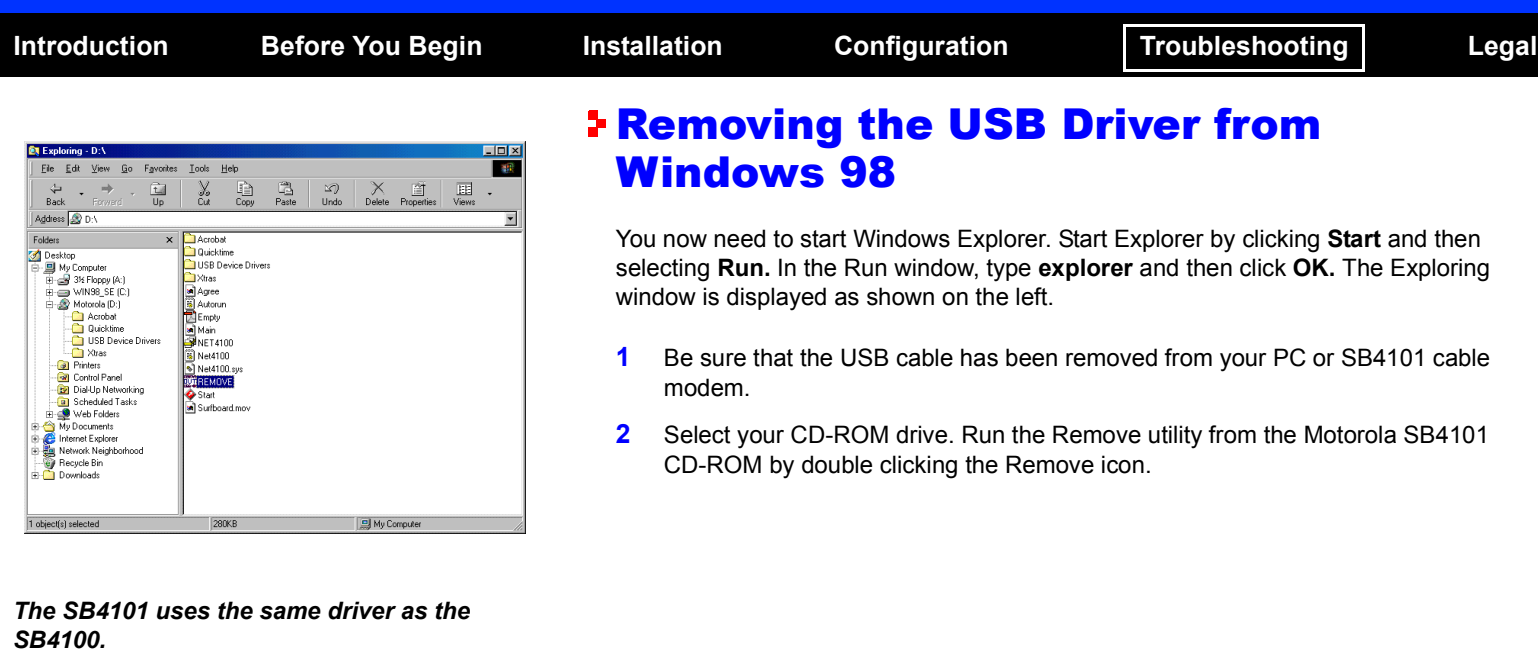

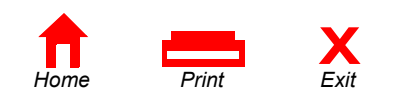

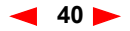

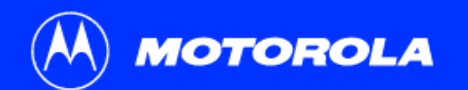

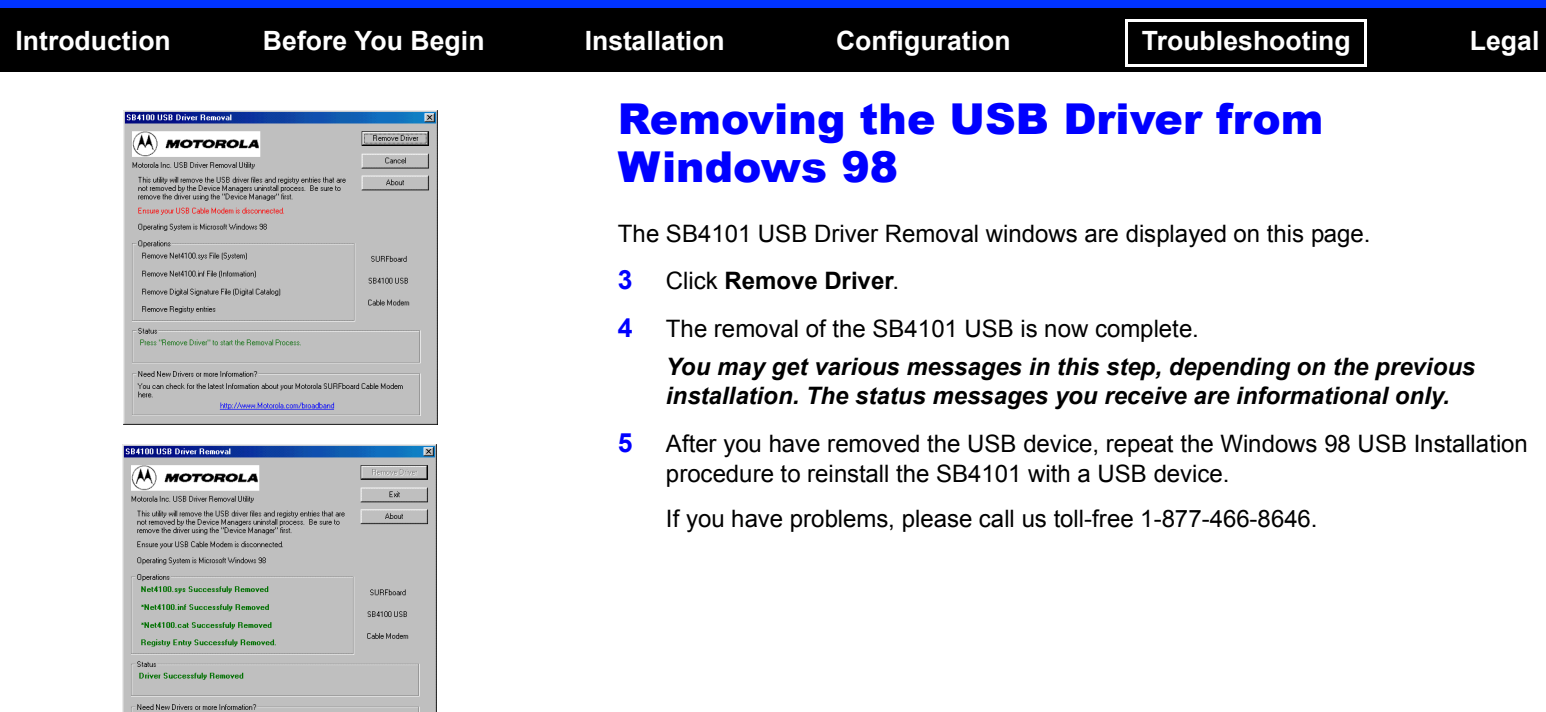

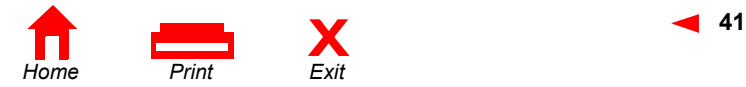

You can check for the latest Information about your Motorola SURFboard Cable Modem http://www.Motorola.com/broacband

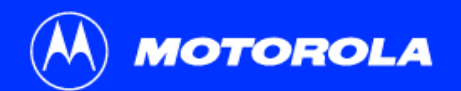

<span id="page-48-0"></span>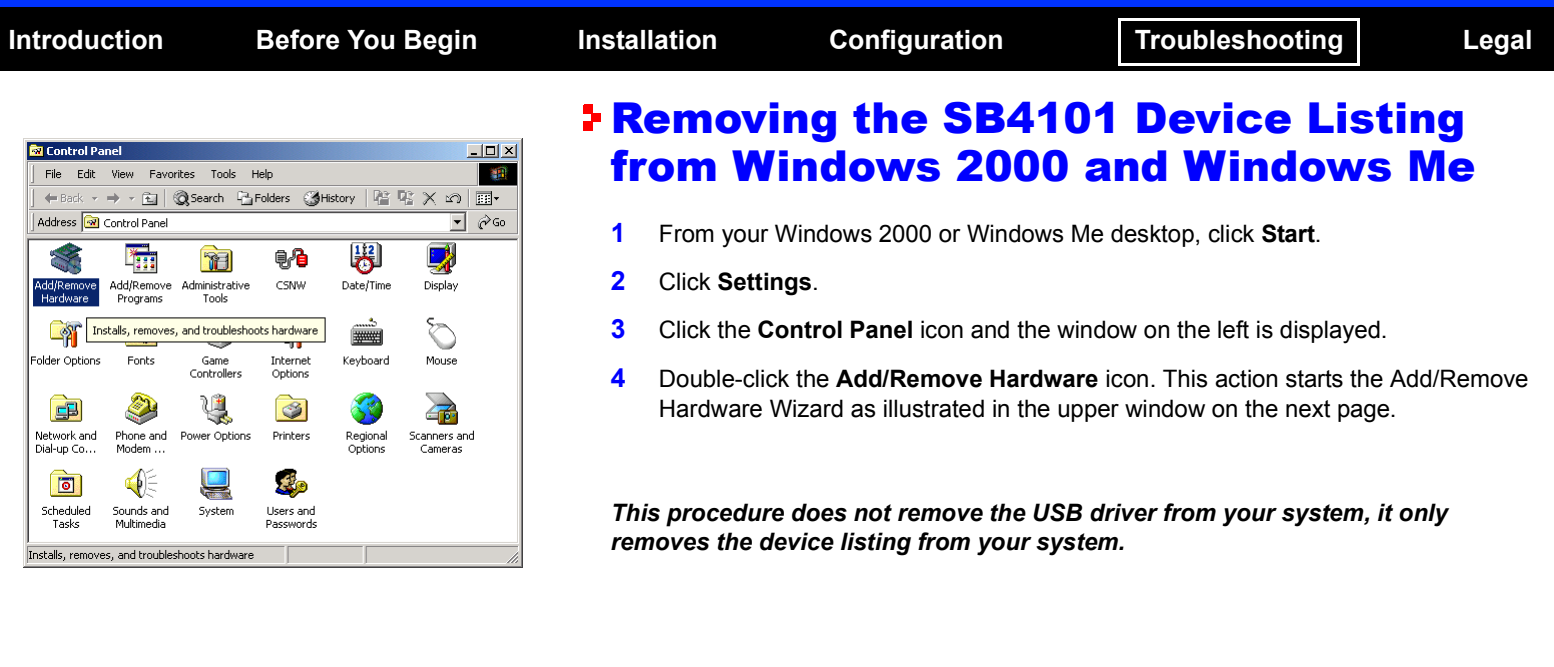

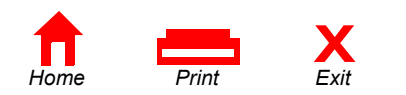

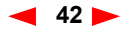

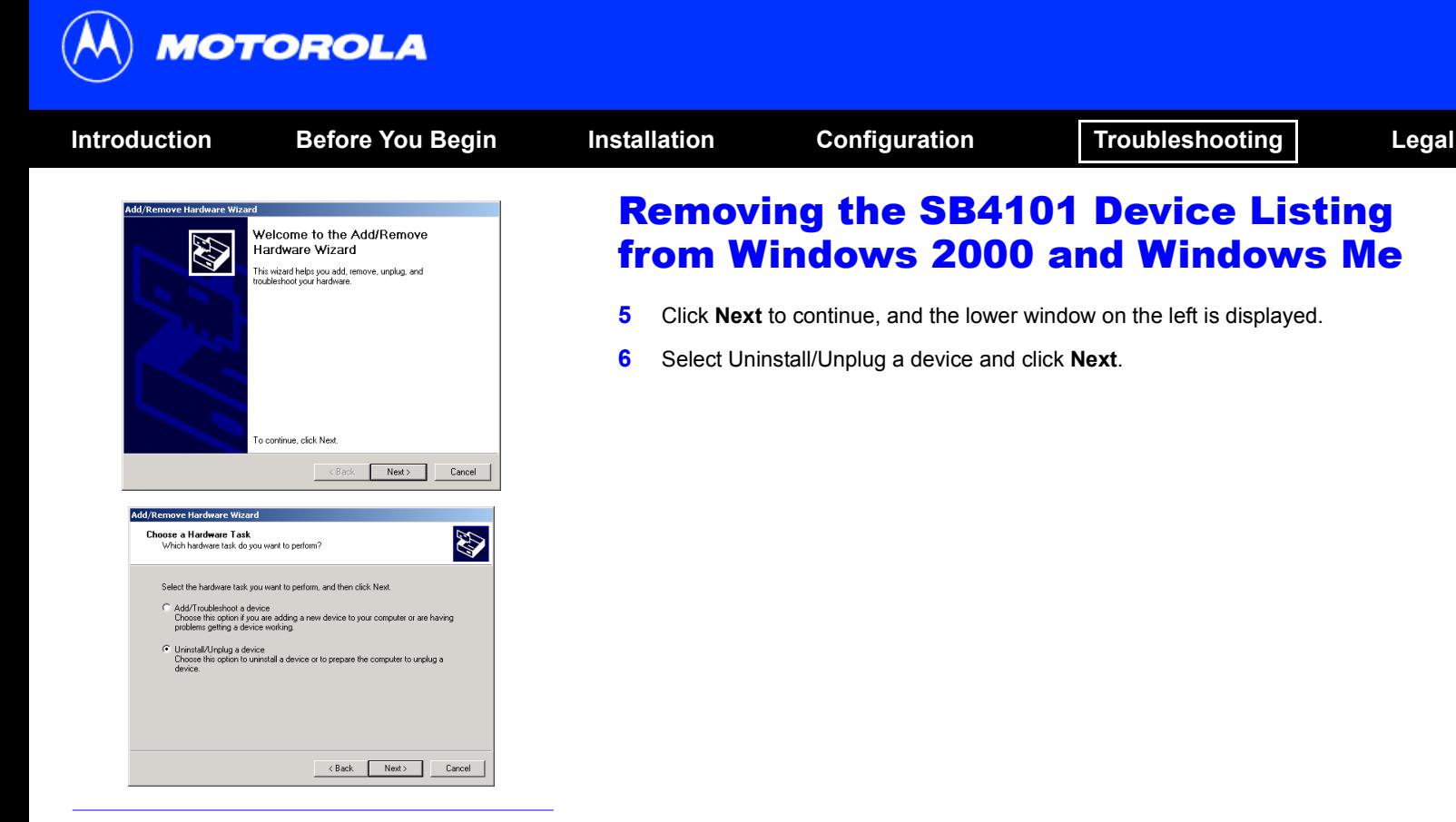

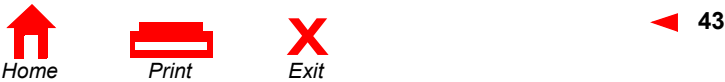

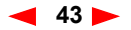

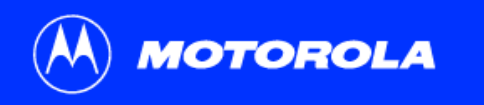

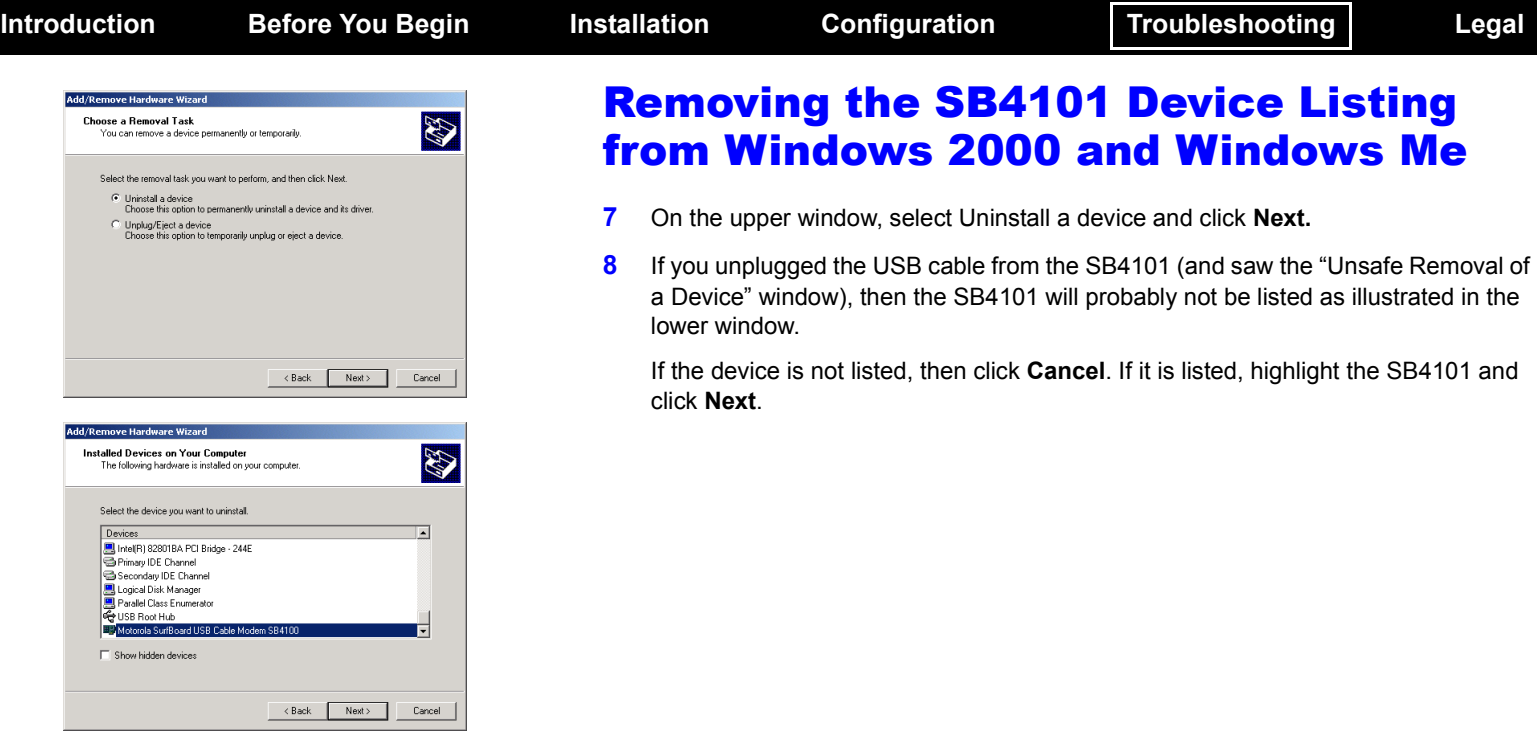

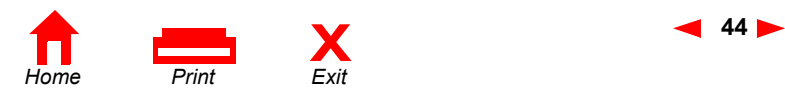

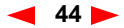

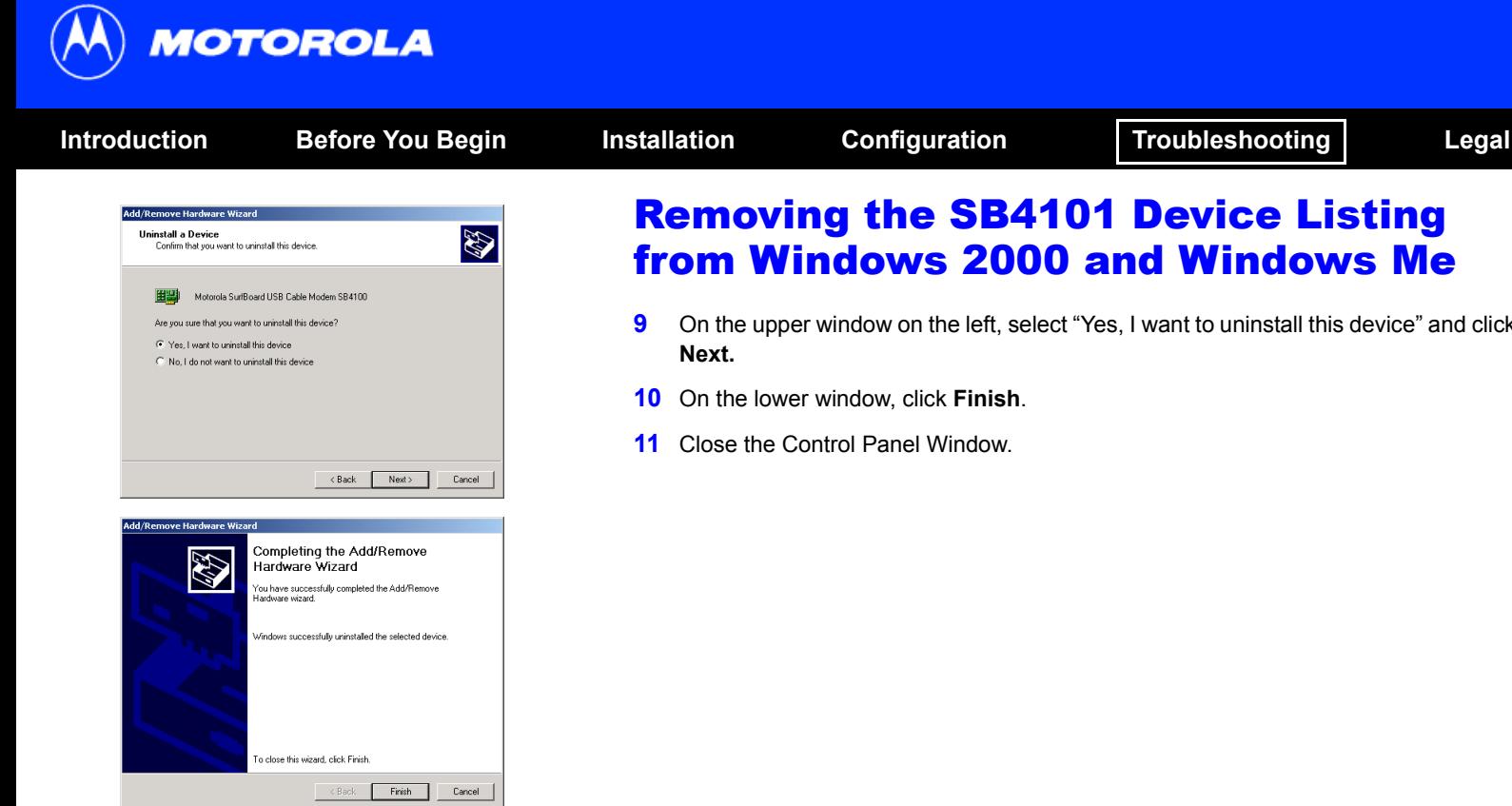

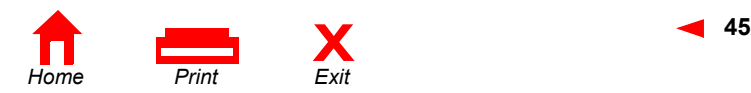

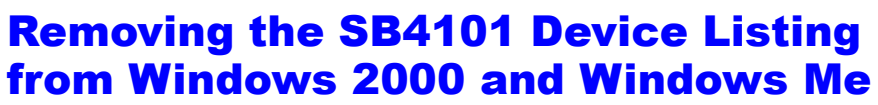

- **9** On the upper window on the left, select "Yes, I want to uninstall this device" and click
- **10** On the lower window, click **Finish**.
- **11** Close the Control Panel Window.

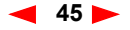

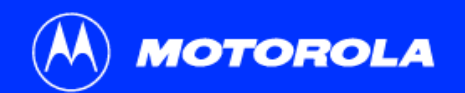

<span id="page-52-0"></span>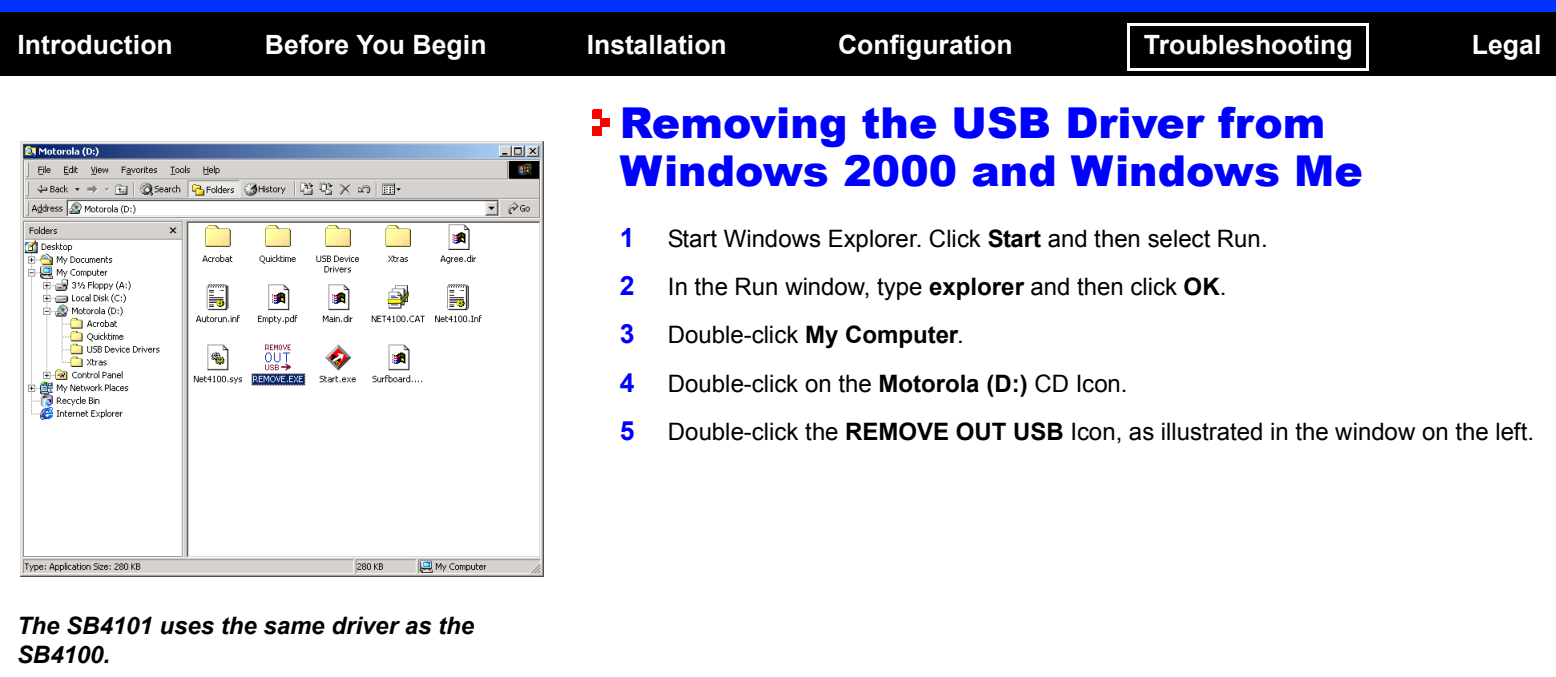

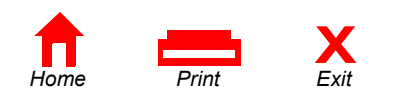

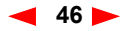

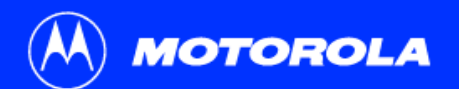

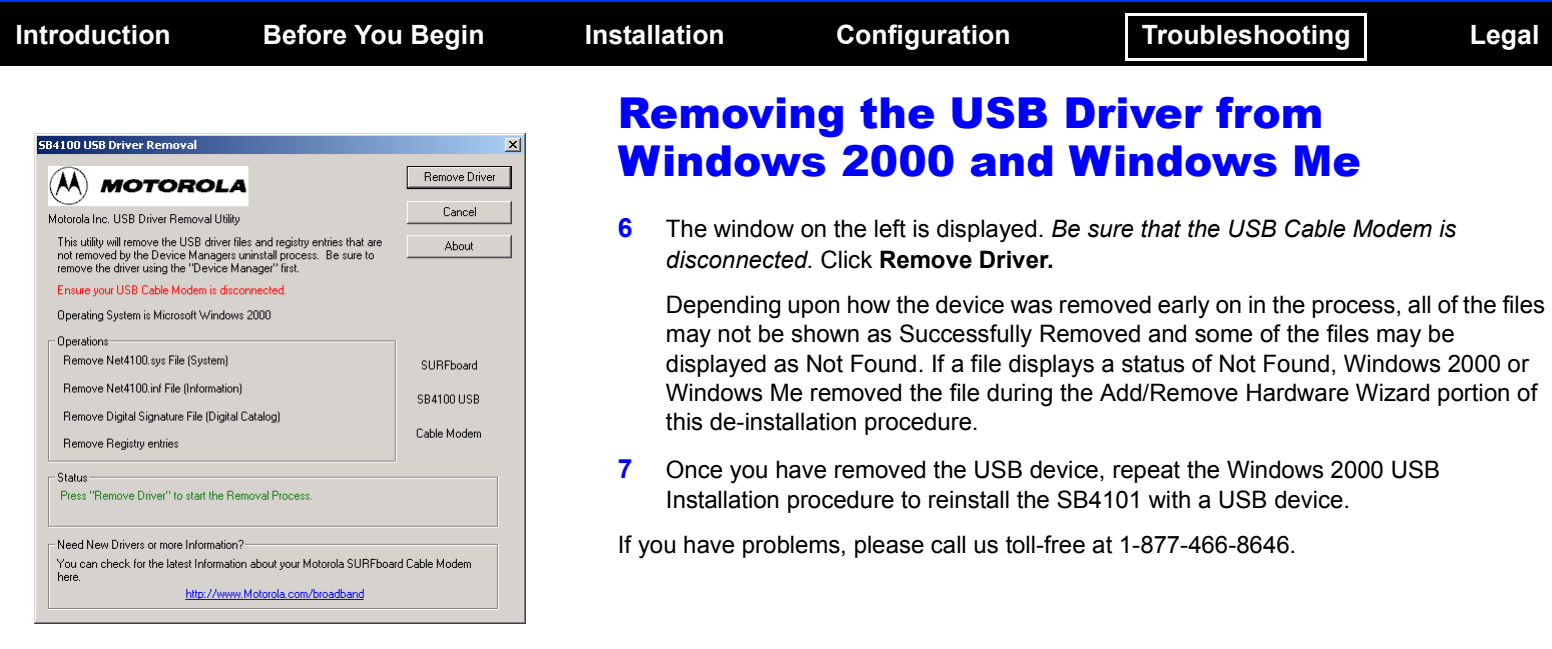

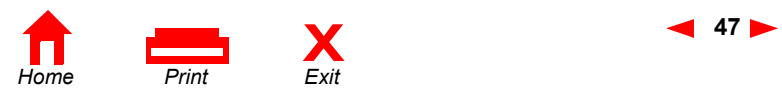

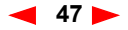

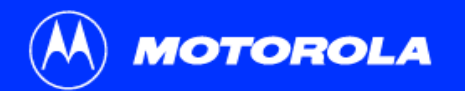

<span id="page-54-0"></span>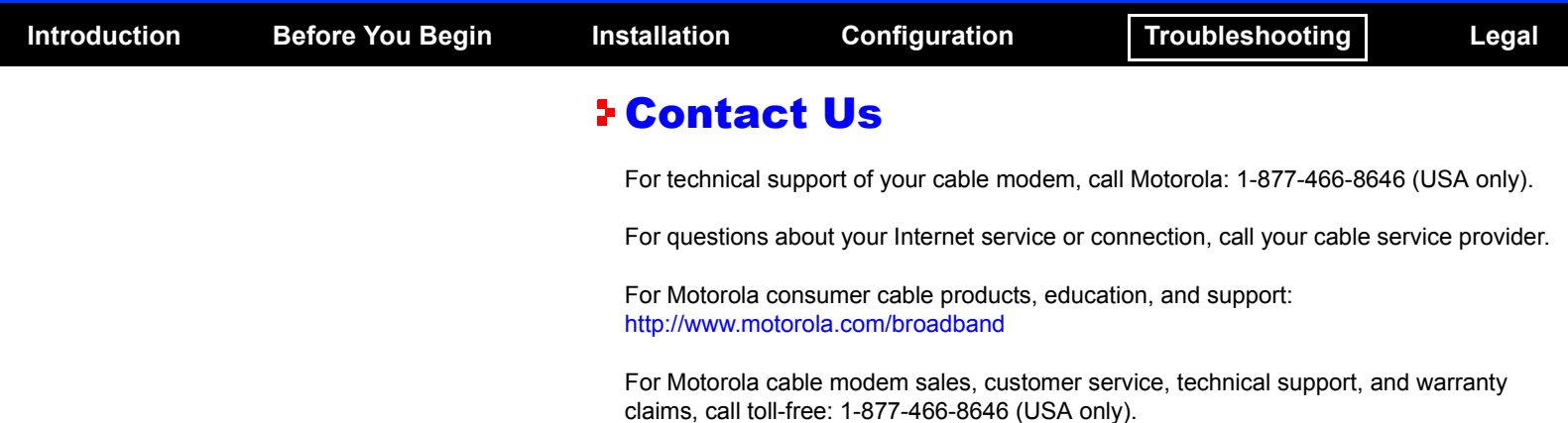

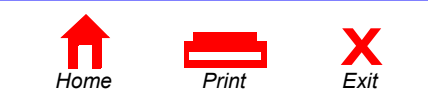

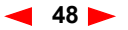

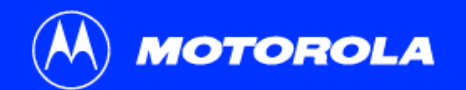

<span id="page-55-0"></span>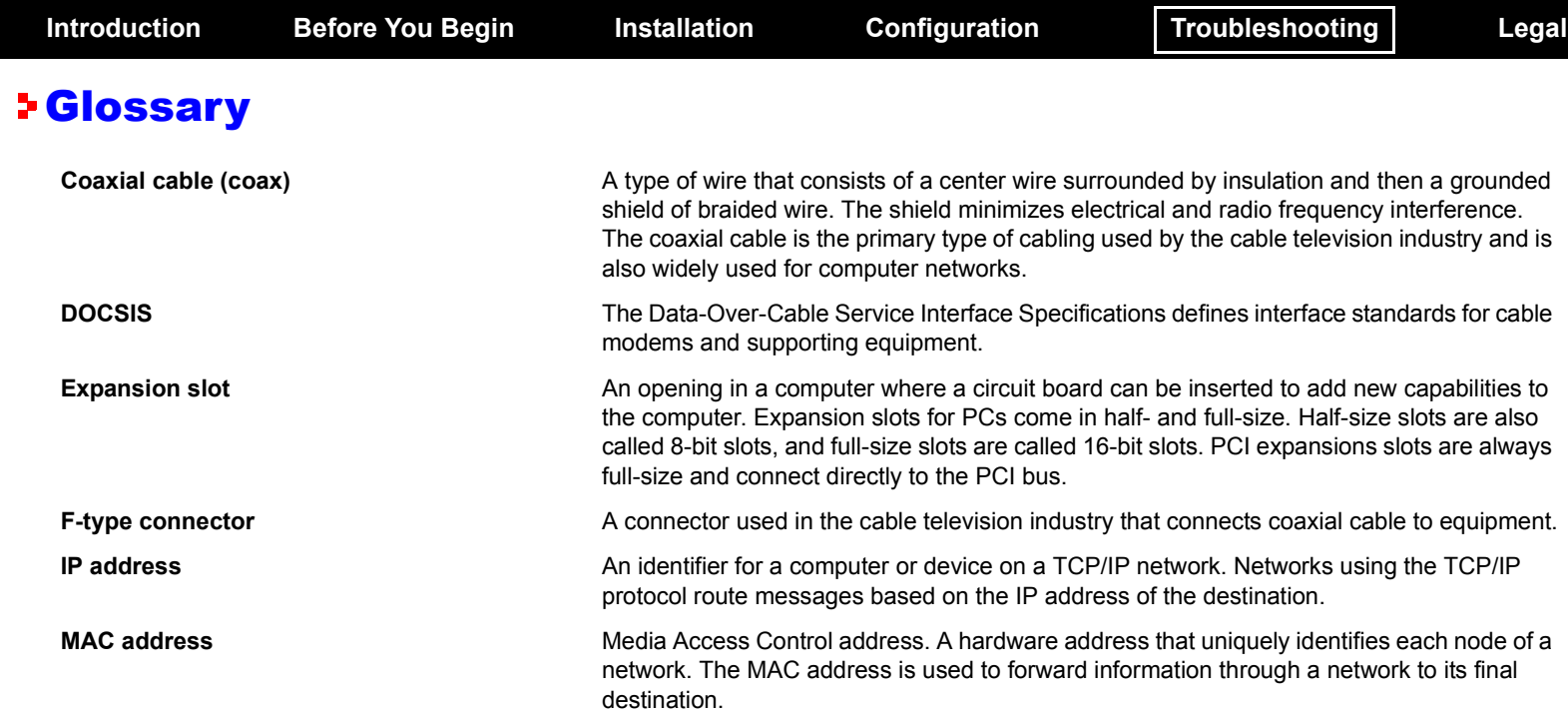

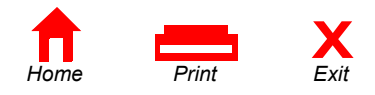

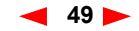

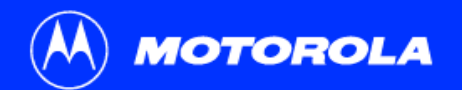

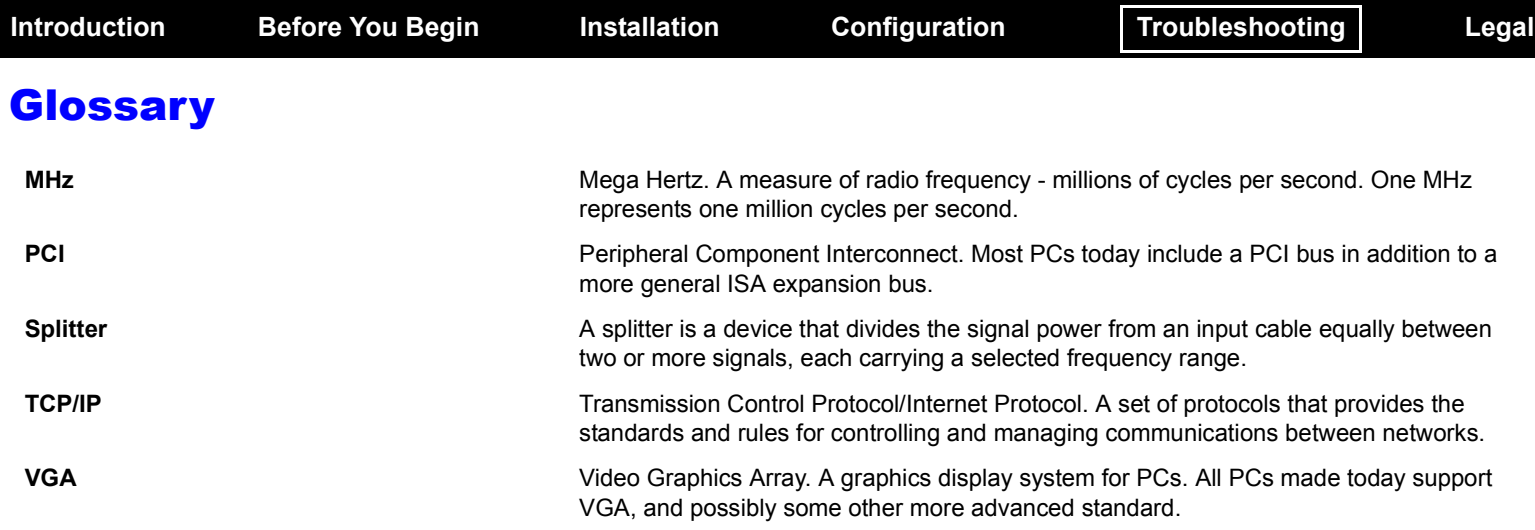

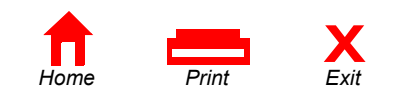

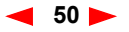

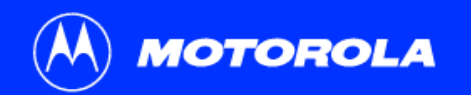

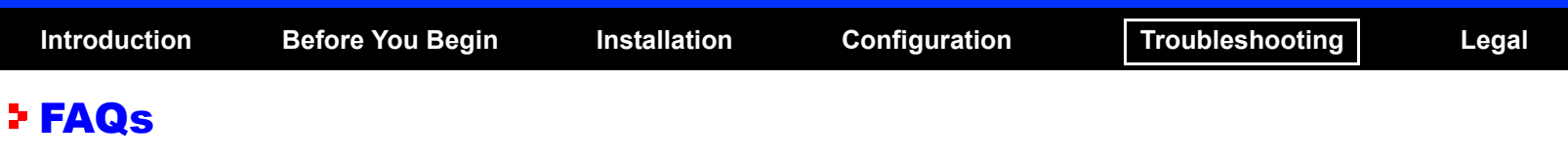

<span id="page-57-0"></span>Got a question? We've put together a list of questions customers frequently ask.

#### **Q What is high-speed cable Internet access?**

**A** Cable Internet access uses cable television wires instead of telephone lines to tap into the information on the Internet. It's extremely fast and affordable, and it doesnít tie up phone lines for incoming or outgoing calls and faxes.

#### **Q How fast are cable modems?**

**A** Cable modems offer Internet access at speeds up to 50 times faster\* than a traditional phone modem. A cable modem user can experience speeds of over 1,000 Kbps. Due to network conditions, such as traffic and the speed of the site you're visiting, actual download rates may vary.

#### **Q** Can I still watch cable TV while I'm using my cable modem?

**A** Yes, cable television lines are capable of handling the cable TV signal as well as sending and receiving information on the Internet - at the same time.

\* Actual speed will vary. Many network and other factors affect download speeds.

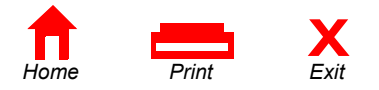

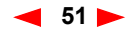

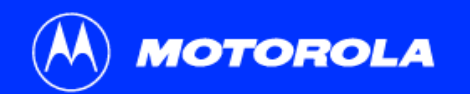

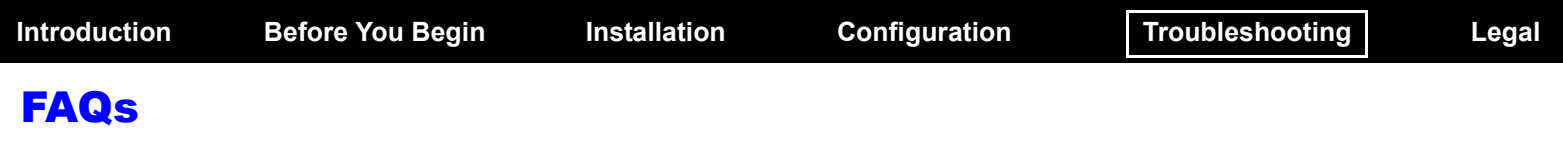

- **Q What is DOCSIS?**
- **A** DOCSIS is the industry standard for cable Internet access. This standard is intended to ensure that all DOCSIS cable modems interface with all DOCSIS-compliant cable systems. Motorolaís SB4101 cable modem is DOCSIS compliant.

#### **Q If I have a cable modem, can I still use my old 28.8 Kbps or 56 Kbps modem?**

- **A** Sure! Although once you've experienced the speed of cable Internet access, you'll never again want to wait for traditional dial up services.
- **Q I have more than one computer. Do I need more than one computer modem?**
- **A** No, not if your computers are connected via a network. The SB4101 is capable of supporting current Internet Connection Sharing technologies. Internet Connection Sharing software enables the user to connect more PCs to the Internet by using the PC containing the SB4101 as a gateway.
- **Q Do I need to change my Internet Service Provider (ISP)?**
- **A** Currently most Internet Service Providers are not set up to handle cable Internet access. Check with your local cable company for your specific information.

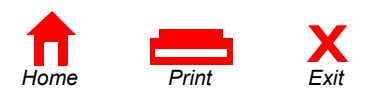

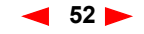

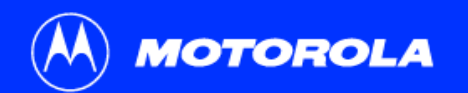

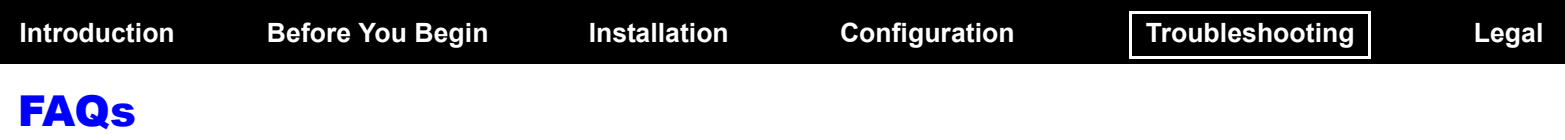

- **Q Do I need to subscribe to cable TV to get cable Internet access?**
- **A** No, but you will need to subscribe to cable Internet service. Some systems require that you subscribe to basic service before you can get Internet access and/or offer a discount when you use your own cable modem. Check with your local cable company for specific information.

#### **Q What does the SB4101 limited warranty cover?**

**A** The standard coverage for an SB4101 is a 2-year limited warranty.

#### **Q What type of technical support is available?**

**A** For questions about your Internet service or connection, call your cable service provider. If you have problems with your Motorola broadband products, you can call us toll-free at 1-877-466-8646 (USA only).

#### **Q What do I do if my modem stops working?**

**A** Refer to the *Troubleshooting* section of this User Guide. It has quick tips for diagnosing problems, as well as simple solutions. If you continue to have problems, call your cable service provider. You can call us toll-free at 1-877-466-8646 (USA only).

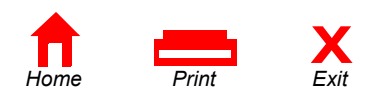

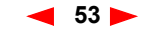

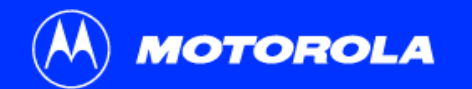

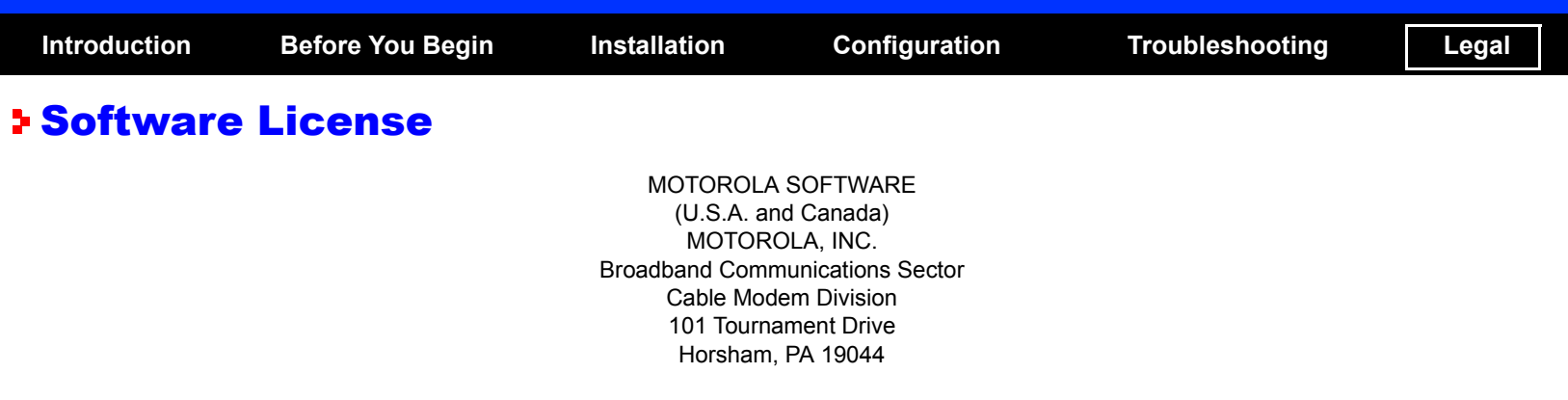

IMPORTANT: PLEASE READ THIS SOFTWARE LICENSE ("LICENSE") CAREFULLY BEFORE YOU INSTALL, DOWNLOAD OR USE ANY APPLICATION AND/OR USB DRIVER SOFTWARE AND RELATED DOCUMENTATION PROVIDED WITH MOTOROLA'S CABLE MODEM PRODUCT (THE "CABLE MODEM"). BY USING THE CABLE MODEM AND/OR INSTALLING, DOWNLOADING OR USING ANY OF THE AFOREMENTIONED SOFTWARE (TOGETHER WITH CABLE MODEM FIRMWARE, THE "SOFTWARE"), YOU INDICATE YOUR ACCEPTANCE OF EACH OF THE TERMS OF THIS LICENSE. UPON ACCEPTANCE, THIS LICENSE WILL BE A LEGALLY BINDING AGREEMENT BETWEEN YOU AND MOTOROLA. THE TERMS OF THIS LICENSE APPLY TO YOU AND TO ANY SUBSEQUENT USER OF THIS SOFTWARE.

IF YOU DO NOT AGREE TO ALL OF THE TERMS OF THIS LICENSE (I) DO NOT INSTALL OR USE THE SOFTWARE AND (II) RETURN THE CABLE MODEM AND THE SOFTWARE, INCLUDING ALL COMPONENTS, DOCUMENTATION AND ANY OTHER MATERIALS PROVIDED WITH THE CABLE MODEM, TO THE PLACE OF PURCHASE FOR A FULL REFUND.

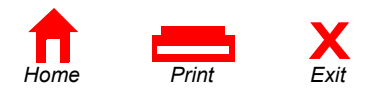

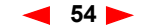

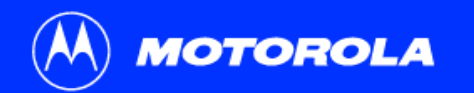

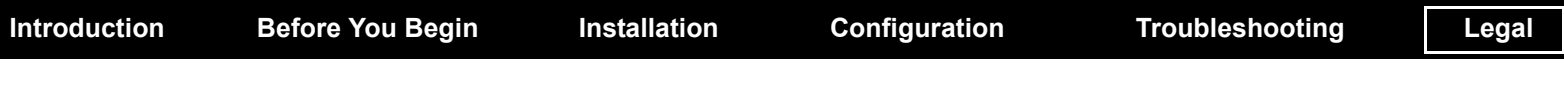

## Software License

The Software includes associated media, any printed materials, and any "on-line" or electronic documentation. Software provided by third parties may be subject to separate end-user license agreements from the manufacturers of such Software.

The Software is never sold. Motorola licenses the Software to the original customer and to any subsequent licensee for personal use only on the terms of this License. Motorola and its 3rd party licensors retain the ownership of the Software.

#### **You may:**

USE the Software only in connection with the operation of the Cable Modem.

TRANSFER the Software (including all component parts and printed materials) permanently to another person, but only if the person agrees to accept all of the terms of this License. If you transfer the Software, you must at the same time transfer the Cable Modem and all copies of the Software (if applicable) to the same person or destroy any copies not transferred.

TERMINATE this License by destroying the original and all copies of the Software (if applicable) in whatever form.

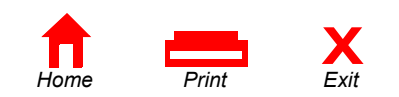

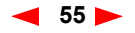

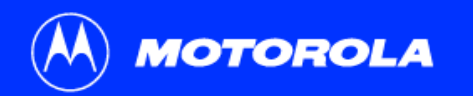

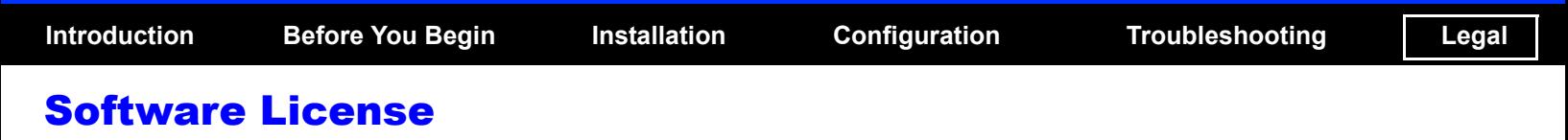

**You may not:**

(1) Loan, distribute, rent, lease, give, sublicense or otherwise transfer the Software, in whole or in part, to any other person, except as permitted under the TRANSFER paragraph above. (2) Copy or translate the User Guide included with the Software, other than for personal use. (3) Copy, alter, translate, decompile, disassemble or reverse engineer the Software, including but not limited to, modifying the Software to make it operate on non-compatible hardware. (4) Remove, alter or cause not to be displayed, any copyright notices or startup message contained in the Software programs or documentation. (5) Export the Software or the Cable Modem components in violation of any United States export laws.

The Software is not designed or intended for use in on-line control of aircraft, air traffic, aircraft navigation or aircraft communications; or in design, construction, operation or maintenance of any nuclear facility. MOTOROLA AND ITS 3RD PARTY LICENSORS DISCLAIM ANY EXPRESS OR IMPLIED WARRANTY OF FITNESS FOR SUCH USES. YOU REPRESENT AND WARRANT THAT YOU SHALL NOT USE THE SOFTWARE FOR SUCH PURPOSES.

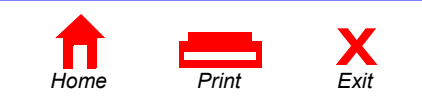

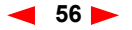

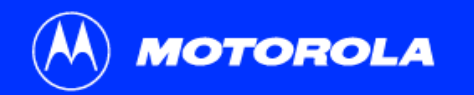

## Software License

Title to this Software, including the ownership of all copyrights, mask work rights, patents, trademarks and all other intellectual property rights subsisting in the foregoing, and all adaptations to and modifications of the foregoing shall at all times remain with Motorola and its 3rd party licensors. Motorola retains all rights not expressly licensed under this License. The Software, including any images, graphics, photographs, animation, video, audio, music and text incorporated therein is owned by Motorola or its 3rd party licensors and is protected by United States copyright laws and international treaty provisions. Except as otherwise expressly provided in this License, the copying, reproduction, distribution or preparation of derivative works of the Software, any portion of the Cable Modem or the documentation is strictly prohibited by such laws and treaty provisions. Nothing in this License constitutes a waiver of Motorola's rights under United States copyright law.

This License and your rights regarding any matter it addresses are governed by the laws of the Commonwealth of Pennsylvania, without reference to conflict of laws principles. THIS LICENSE SHALL TERMINATE AUTOMATICALLY if you fail to comply with the terms of this License.

Motorola is not responsible for any third party software provided as a bundled application, or otherwise, with the Software.

#### **U.S. GOVERNMENT RESTRICTED RIGHTS**

The Software, Cable Modem and documentation is provided with RESTRICTED RIGHTS. The use, duplication or disclosure by the Government is subject to restrictions as set forth in subdivision ©(1)(ii) of The Rights in Technical Data and Computer Software clause at 52.227-7013. The contractor/manufacturer is Motorola, Inc., Broadband Communications Sector, 101 Tournament Drive, Horsham, PA 19044.

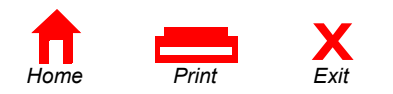

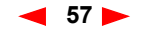

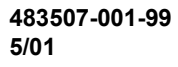

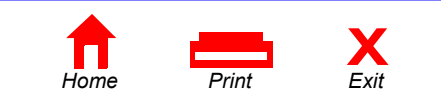

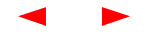

Free Manuals Download Website [http://myh66.com](http://myh66.com/) [http://usermanuals.us](http://usermanuals.us/) [http://www.somanuals.com](http://www.somanuals.com/) [http://www.4manuals.cc](http://www.4manuals.cc/) [http://www.manual-lib.com](http://www.manual-lib.com/) [http://www.404manual.com](http://www.404manual.com/) [http://www.luxmanual.com](http://www.luxmanual.com/) [http://aubethermostatmanual.com](http://aubethermostatmanual.com/) Golf course search by state [http://golfingnear.com](http://www.golfingnear.com/)

Email search by domain

[http://emailbydomain.com](http://emailbydomain.com/) Auto manuals search

[http://auto.somanuals.com](http://auto.somanuals.com/) TV manuals search

[http://tv.somanuals.com](http://tv.somanuals.com/)